## Quick Guide G12-a

## Models: CRS109-8G-1S-2HnD-IN, CRS125- 24G-1S-2HnD-IN, RBmAP2nD (mAP), RBcAPL-2nD (cAP lite), RBcAP2nD (cAP), RB951Ui-2nD (hAP), RB951Ui- 2HnD, RB951G-2HnD, RB2011UiAS-2HnD-IN

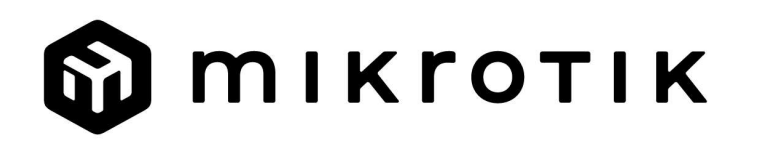

## EN - English - Quick Guide:

This device needs to be upgraded to RouterOS v7.10 or the latest stable version, to ensure compliance with local authority regulations!

It is the end users' responsibility to follow local country regulations, including operation within legal frequency channels, output power, cabling requirements, and Dynamic Frequency Selection (DFS) requirements. All MikroTik radio devices must be installed according to instructions.

This Quick Guide covers models: CRS109-8G-1S-2HnD-IN, CRS125-24G-1S-2HnD-IN, RBmAP2nD (mAP), RBcAPL-2nD (cAP lite), RBcAP2nD (cAP), RB951Ui-2nD (hAP), RB951Ui-2HnD, RB951G-2HnD, RB2011UiAS-2HnD-IN.

This is a wireless network device. You can find the product model name on the case label

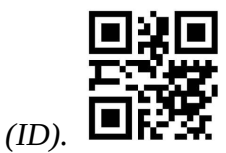

Please visit the user manual page on https://mt.lv/um for the full up-to-date user manual. Or scan the QR code with your mobile phone.

Technical specifications, brochures, and more info about products at https://mikrotik.com/products

The most important technical specifications for this product can be found on the last page of this Quick Guide.

Configuration manual for software in your language with additional information can be found at https://mt.lv/help

If you need help with configuration, please seek a consultant https://mikrotik.com/consultants

#### First steps:

Make sure your Internet service provider is allowing hardware change and will issue an automatic IP address;

Connect your ISP cable to the first Ethernet port;

Connect the device to the included power adapter;

● Connect your computer to the wireless network;

Open https://192.168.88.1 in your web browser to start the configuration;

User name: admin and there is no password by default;

● Configure the device, so it has an active Internet connection https://mt.lv/configuration;

Upgrade the RouterOS software to the latest version https://mt.lv/upgrade;

**•The device will reboot:** 

Connect again and choose your country on the left side of the screen, to apply country regulation settings;

Set up your wireless network password, the password must be at least eight symbols;

Set up your router password in the bottom field to the right and repeat it, it will be used to log in next time.

#### Safety Information:

Before you work on any MikroTik equipment, be aware of the hazards involved with electrical circuitry, and be familiar with standard practices for preventing accidents. The installer should be familiar with network structures, terms, and concepts.

Use only the power supply and accessories approved by the manufacturer, and which can be found in the original packaging of this product.

This equipment is to be installed by trained and qualified personnel, as per these installation instructions. The installer is responsible for making sure, that the Installation of the equipment is compliant with local and national electrical codes. Do not attempt to disassemble, repair, or modify the device.

This product is intended to be installed indoors. Keep this product away from water, fire, humidity, or hot environments.

We cannot guarantee that no accidents or damage will occur due to the improper use of the device. Please use this product with care and operate at your own risk!

In the case of device failure, please disconnect it from power. The fastest way to do so is by unplugging the power adapter from the power outlet.

Exposure to Radio Frequency Radiation: This MikroTik equipment complies with the European Union radiation exposure limits set forth for an uncontrolled environment. This MikroTik device should be installed and operated no closer than 30 centimeters from your body, occupational user, or the general public.

Manufacturer: Mikrotikls SIA, Unijas 2, Riga, Latvia, LV1039.

Note: For some models, check the user and wireless passwords on the sticker.

### BG - Български. Бързо ръководство:

Това устройство трябва да бъде надстроено до RouterOS v7.10 или най-новата стабилна версия, за да се гарантира спазването на местните наредби!

Крайните потребители са отговорни да спазват местните разпоредби, включително работа в рамките на законни честотни канали, изходна мощност, изисквания за окабеляване и изисквания за динамичен избор на честота (DFS). Всички радиоустройства MikroTik трябва да бъдат инсталирани съгласно инструкциите.

Това кратко ръководство обхваща модели: CRS109-8G-1S-2HnD-IN, CRS125-24G-1S-2HnD-IN, RBmAP2nD (mAP), RBcAPL-2nD (cAP lite), RBcAP2nD (cAP), RB951Ui-2nD (hAP), RB951Ui-2HnD, RB951G-2HnD, RB2011UiAS-2HnD-IN.

Това е устройство за безжична мрежа. Можете да намерите името на модела на продукта

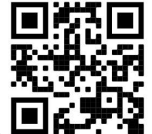

на етикета на регистъра (ID).  $\blacksquare$ 

Моля, посетете страницата с ръководството за потребителя на https://mt.lv/um-bq за пълното актуализирано ръководство за употреба. Или сканирайте QR кода с мобилния си телефон.

Технически спецификации, брошури и повече информация за продуктите на https://mikrotik.com/products

Най-важните технически спецификации за този продукт могат да бъдат намерени на последната страница на това Кратко ръководство.

Ръководство за конфигуриране на софтуер на вашия език с допълнителна информация можете да намерите на https://mt.lv/help-bg

Ако имате нужда от помощ при конфигуриране, моля, потърсете консултант https://mikrotik.com/consultants

#### Първи стъпки:

Уверете се, че вашият доставчик на интернет услуги позволява промяна на хардуера и ще издаде автоматичен IP адрес;

Свържете вашия ISP кабел към първия Ethernet порт;

Свържете устройството към включения захранващ адаптер;

Свържете компютъра си с безжичната мрежа;

 $\bullet$ Отворете https://192.168.88.1 във вашия уеб браузър, за да стартирате конфигурацията;

Потребителско име: admin и няма парола по подразбиране;

Веднъж свързан конфигурира устройството, така че то има активна интернет връзка https://mt.lv/configuration-bg;

Надстройте софтуера на RouterOS до най-новата версия https://mt.lv/upgrade-bg;

Устройството ще се рестартира;

Свържете се отново и изберете вашата страна в лявата част на екрана, за да приложите настройките за регулиране на страната;

Настройте вашата парола за безжична мрежа, паролата трябва да бъде най-малко осем символа;

Задайте паролата на рутера в долното поле вдясно и я повторете, тя ще бъде използвана за влизане следващия път.

#### Информация за безопасност:

Преди да работите с което и да е оборудване на MikroTik, имайте предвид опасностите, свързани с електрическата верига, и се запознайте със стандартните практики за предотвратяване на злополуки. Инсталаторът трябва да е запознат с мрежовите структури, термини и понятия.

Използвайте само захранването и аксесоарите, одобрени от производителя, и които можете да намерите в оригиналната опаковка на този продукт.

Това оборудване трябва да се монтира от обучен и квалифициран персонал съгласно тези инструкции за монтаж. Инсталаторът отговаря за това, че инсталирането на оборудването е в съответствие с местните и националните електрически кодове. Не се опитвайте да разглобявате, ремонтирате или модифицирате устройството.

Този продукт е предназначен за инсталиране на закрито. Дръжте този продукт далеч от вода, пожар, влажност или гореща среда.

Не можем да гарантираме, че няма злополуки или повреди поради неправилна употреба на устройството. Моля, използвайте внимателно този продукт и работете на свой риск!

В случай на повреда на устройството, моля, изключете го от захранването. Най-бързият начин да направите това е чрез изключване на захранващия адаптер от контакта.

Излагане на радиочестотно излъчване:Това оборудване MikroTik отговаря на ограниченията за радиация на радиационната радиация Европейския съюз, определени за неконтролирана

среда.Това устройство MikroTik трябва да бъде инсталирано и експлоатирано на не по-малко от 30 сантиметра от вашето тяло, професионален потребител или широката общественост.

Производител: Mikrotikls SIA, Unijas 2, Рига, Латвия, LV1039.

Забележка: За някои модели проверете потребителската и безжичната парола на стикера.

## CS - Česko. Rychlý průvodce:

Aby bylo zajištěno dodržování předpisů místních úřadů, musí být toto zařízení upgradováno na RouterOS v7.10 nebo na nejnovější stabilní verzi!

Je na koncových uživatelích, aby dodržovali místní předpisy, včetně provozu v rámci legálních frekvenčních kanálů, výstupního výkonu, požadavků na kabeláž a požadavků na dynamický výběr frekvence (DFS). Všechna rádiová zařízení MikroTik musí být nainstalována podle pokynů.

Tento Stručný průvodce zahrnuje modely: CRS109-8G-1S-2HnD-IN, CRS125-24G-1S-2HnD-IN, RBmAP2nD (mAP), RBcAPL-2nD (cAP lite), RBcAP2nD (cAP), RB951Ui-2nD (hAP), RB951Ui-2HnD, RB951G-2HnD, RB2011UiAS-2HnD-IN.

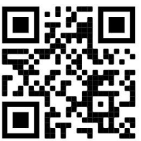

Toto je bezdrátové síťové zařízení. Název modelu produktu najdete na štítku případu (ID).

Úplnou aktuální uživatelskou příručku naleznete na stránce uživatelské příručky na adrese https://mt.lv/um-cs. Nebo naskenujte QR kód pomocí mobilního telefonu.

Technické specifikace, brožury a další informace o produktech na adrese https://mikrotik.com/products

Nejdůležitější technické specifikace tohoto produktu najdete na poslední stránce tohoto rychlého průvodce.

Konfigurační příručku pro software ve vašem jazyce s dalšími informacemi naleznete na adrese https://mt.lv/help-cs

Pokud potřebujete pomoc s konfigurací, vyhledejte konzultanta https://mikrotik.com/consultants

#### První kroky:

Ujistěte se, že váš poskytovatel internetových služeb umožňuje změnu hardwaru a vydá automatickou IP adresu;

- Připojte kabel ISP k prvnímu portu Ethernet;
- Připojte zařízení k dodanému napájecímu adaptéru;
- Připojte počítač k bezdrátové síti;
- Otevřete https://192.168.88.1 ve webovém prohlížeči a spusť te konfiguraci;
- Uživatelské jméno: admin a ve výchozím nastavení není heslo;

Po připojení nakonfigurujte zařízení tak, aby mělo aktivní připojení k internetu https://mt.lv/configuration-cs;

Upgradujte software RouterOS na nejnovější verzi https://mt.lv/upgrade-cs;

Zařízení se restartuje;

Připojte se znovu a vyberte svou zemi na levé straně obrazovky, abyste použili nastavení regulace země;

Nastavte heslo bezdrátové sítě, heslo musí obsahovat alespoň osm symbolů;

Nastavte heslo routeru v dolním poli vpravo a opakujte jej, bude použito pro příští přihlášení. Bezpečná informace:

Než začnete pracovat na jakémkoli zařízení MikroTik, uvědomte si rizika spojená s elektrickými obvody a seznamte se se standardními postupy pro předcházení nehodám. Instalátor by měl být obeznámen se síťovými strukturami, termíny a koncepty.

Používejte pouze napájecí zdroj a příslušenství schválené výrobcem, které najdete v originálním balení tohoto produktu.

Toto zařízení musí instalovat vyškolený a kvalifikovaný personál podle těchto pokynů k instalaci. Instalátor odpovídá za to, že instalace zařízení je v souladu s místními a národními elektrickými předpisy. Nepokoušejte se zařízení rozebírat, opravovat ani upravovat.

Tento produkt je určen k instalaci uvnitř. Udržujte tento produkt mimo vodu, oheň, vlhkost nebo horké prostředí.

Nemůžeme zaručit, že v důsledku nesprávného používání zařízení nedojde k nehodám nebo poškození. Tento produkt používejte opatrně a používejte jej na vlastní nebezpečí!

V případě poruchy zařízení jej prosím odpojte od napájení. Nejrychlejším způsobem je odpojení napájecího adaptéru ze zásuvky.

Vystavení vysokofrekvenčnímu záření: Toto zařízení MikroTik splňuje limity pro ozáření Evropské unie stanovené pro nekontrolované prostředí. Toto zařízení MikroTik by mělo být instalováno a provozováno ne dále než 30 centimetrů od těla, profesionálního uživatele nebo široké veřejnosti.

Výrobce: Mikrotikls SIA, Unijas 2, Riga, Lotyšsko, LV1039.

Poznámka: U některých modelů zkontrolujte uživatelské a bezdrátové heslo na štítku.

## DA - Dansk. Hurtig guide:

Denne enhed skal opgraderes til RouterOS v7.10 eller den seneste stabile version for at sikre overholdelse af lokale myndigheders regler!

Det er slutbrugerens ansvar at følge lokale landets regler, herunder drift inden for lovlige frekvenskanaler, udgangseffekt, kablingskrav og DFS-krav (Dynamic Frequency Selection). Alle MikroTik-radioenheder skal installeres i henhold til instruktionerne.

Denne hurtigguide dækker modeller: CRS109-8G-1S-2HnD-IN, CRS125-24G-1S-2HnD-IN, RBmAP2nD (mAP), RBcAPL-2nD (cAP lite), RBcAP2nD (cAP), RB951Ui-2nD (hAP), RB951Ui-2HnD, RB951G-2HnD, RB2011UiAS-2HnD-IN.

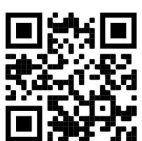

Dette er trådløs netværksenhed. Du kan finde produktmodelnavnet på sagetiketten (ID).

Besøg siden med brugermanualen på https://mt.lv/um -da for den fulde ajourførte brugermanual. Eller skan QR-koden med din mobiltelefon.

Tekniske specifikationer, brochurer og mere info om produkter på https://mikrotik.com/products

De vigtigste tekniske specifikationer for dette produkt findes på den sidste side i denne hurtigvejledning.

Konfigurationsvejledning til software på dit sprog med yderligere oplysninger kan findes på https://mt.lv/help-da

Hvis du har brug for hjælp til konfiguration, bedes du kontakte en konsulent https://mikrotik.com/consultants

#### Første trin:

Sørg for, at din internetudbyder tillader hardwareskift og udsteder en automatisk IP-adresse;

Tilslut dit ISP-kabel til den første Ethernet-port;

Tilslut enheden til den medfølgende strømadapter;

- Tilslut din computer til det trådløse netværk;
- $\blacklozenge$ Åbn https://192.168.88.1 i din webbrowser for at starte konfigurationen;

Brugernavn: admin, og der er som standard ingen adgangskode;

Når først enheden er tilsluttet, konfigureres enheden, så den har en aktiv internetforbindelse https://mt.lv/configuration-da;

Opgrader RouterOS-softwaren til den nyeste version https://mt.lv/upgrade-da;

Enheden genstarter;

Forbind igen og vælg dit land til venstre på skærmen for at anvende indstillinger for landegulering;

Indstil dit trådløse netværksadgangskode. Adgangskoden skal være mindst otte symboler;

Sæt din routeradgangskode i det nederste felt til højre, og gentag det. Det bruges til at logge ind næste gang.

Sikkerhedsoplysninger:

Inden du arbejder med MikroTik-udstyr, skal du være opmærksom på farerne i forbindelse med elektriske kredsløb og kende almindelig praksis til forebyggelse af ulykker. Installationsprogrammet skal være bekendt med netværksstrukturer, vilkår og koncepter.

Brug kun strømforsyningen og det tilbehør, der er godkendt af producenten, og som findes i den originale emballage til dette produkt.

Dette udstyr skal installeres af uddannet og kvalificeret personale i henhold til disse installationsinstruktioner. Installatøren er ansvarlig for at sikre, at installationen af udstyret er i overensstemmelse med lokale og nationale elektriske koder. Forsøg ikke at adskille, reparere eller ændre enheden.

Dette produkt er beregnet til at blive installeret indendørs. Hold dette produkt væk fra vand, ild, fugtighed eller varme omgivelser.

Vi kan ikke garantere, at der ikke vil ske ulykker eller skader på grund af forkert brug af enheden. Brug dette produkt med omhu og betjen det på egen risiko!

I tilfælde af fejl på enheden skal du frakoble det fra strømmen. Den hurtigste måde at gøre det er ved at tage stikket ud af stikkontakten.

Eksponering for radiofrekvensstråling: Dette MikroTik-udstyr overholder EU's strålingseksponeringsgrænser, der er fastsat for et ukontrolleret miljø. Denne MikroTik-enhed skal installeres og betjenes ikke nærmere 30 centimeter fra din krop, erhvervsbruger eller offentligheden.

Producent: Mikrotikls SIA, Unijas 2, Riga, Letland, LV1039.

Bemærk: For nogle modeller skal du kontrollere bruger- og trådløs adgangskoder på mærkaten.

## DE - Deutsche. Kurzanleitung:

Dieses Gerät muss auf RouterOS v7.10 oder die neueste stabile Version aktualisiert werden, um die Einhaltung der örtlichen Vorschriften zu gewährleisten!

Es liegt in der Verantwortung des Endbenutzers, die örtlichen Vorschriften einzuhalten, einschließlich des Betriebs innerhalb der gesetzlichen Frequenzkanäle, der Ausgangsleistung, der Verkabelungsanforderungen und der Anforderungen für die dynamische Frequenzauswahl (DFS). Alle MikroTik-Funkgeräte müssen gemäß den Anweisungen installiert werden.

Diese Kurzanleitung behandelt Modelle: CRS109-8G-1S-2HnD-IN, CRS125-24G-1S-2HnD-IN, RBmAP2nD (mAP), RBcAPL-2nD (cAP lite), RBcAP2nD (cAP), RB951Ui-2nD (hAP), RB951Ui-2HnD, RB951G-2HnD, RB2011UiAS-2HnD-IN.

Dies ist ein drahtloses Netzwerkgerät. Den Produktmodellnamen finden Sie auf dem

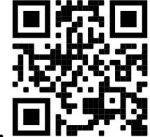

Gehäuseaufkleber (ID).

Bitte besuchen Sie die Seite mit dem Benutzerhandbuch unter https://mt.lv/um-de, um das vollständige und aktuelle Benutzerhandbuch zu erhalten. Oder scannen Sie den QR-Code mit Ihrem Handy.

Technische Spezifikationen, Broschüren und weitere Informationen zu Produkten finden Sie unter https://mikrotik.com/products

Die wichtigsten technischen Daten für dieses Produkt finden Sie auf der letzten Seite dieser Kurzanleitung.

Das Konfigurationshandbuch für Software in Ihrer Sprache mit zusätzlichen Informationen finden Sie unter https://mt.lv/help -de

Wenn Sie Hilfe bei der Konfiguration benötigen, wenden Sie sich an einen Berater unter https://mikrotik.com/consultants

#### Erste Schritte:

Stellen Sie sicher, dass Ihr Internetdienstanbieter Hardwareänderungen zulässt und eine automatische IP-Adresse ausgibt;

Schließen Sie Ihr ISP-Kabel an den ersten Ethernet-Port an;

Schließen Sie das Gerät an das mitgelieferte Netzteil an;

Verbinden Sie Ihren Computer mit dem drahtlosen Netzwerk;

Öffnen Sie https://192.168.88.1 in Ihrem Webbrowser, um die Konfiguration zu starten;

Benutzername: admin und standardmäßig gibt es kein Passwort;

Sobald die Verbindung hergestellt ist, konfigurieren Sie das Gerät so, dass eine aktive Internetverbindung besteht. Https://mt.lv/configuration-de

Aktualisieren Sie die RouterOS-Software auf die neueste Version https://mt.lv/upgrade-de

Das Gerät wird neu gestartet;

Stellen Sie erneut eine Verbindung her und wählen Sie Ihr Land auf der linken Seite des Bildschirms aus, um die Länderregulierungseinstellungen anzuwenden;

Richten Sie Ihr WLAN-Passwort ein. Das Passwort muss aus mindestens acht Symbolen bestehen;

Richten Sie Ihr Router-Passwort im unteren Feld rechts ein und wiederholen Sie es. Es wird beim nächsten Anmelden verwendet.

#### Sicherheitsinformation:

Bevor Sie an MikroTik-Geräten arbeiten, sollten Sie sich der Gefahren bewusst sein, die mit elektrischen Schaltkreisen verbunden sind, und sich mit den Standardverfahren zur Verhinderung von Unfällen vertraut machen. Das Installationsprogramm sollte mit Netzwerkstrukturen, Begriffen und Konzepten vertraut sein.

Verwenden Sie nur das vom Hersteller zugelassene Netzteil und Zubehör, das in der Originalverpackung dieses Produkts enthalten ist.

Dieses Gerät muss von geschultem und qualifiziertem Personal gemäß diesen Installationsanweisungen installiert werden. Der Installateur ist dafür verantwortlich, dass die Installation des Geräts den örtlichen und nationalen elektrischen Vorschriften entspricht. Versuchen Sie nicht, das Gerät zu zerlegen, zu reparieren oder zu modifizieren.

Dieses Produkt ist für den Innenbereich vorgesehen. Halten Sie dieses Produkt von Wasser, Feuer, Feuchtigkeit oder heißen Umgebungen fern.

Wir können nicht garantieren, dass durch unsachgemäße Verwendung des Geräts keine Unfälle oder Schäden auftreten. Bitte verwenden Sie dieses Produkt mit Vorsicht und arbeiten Sie auf eigenes Risiko!

Trennen Sie das Gerät bei einem Stromausfall vom Stromnetz. Der schnellste Weg, dies zu tun, besteht darin, das Netzteil aus der Steckdose zu ziehen.

Exposition gegenüber hochfrequenter Strahlung: Dieses MikroTik-Gerät entspricht den EU-Grenzwerten für die Strahlenexposition in unkontrollierten Umgebungen. Dieses MikroTik-Gerät sollte nicht näher als 30 Zentimeter von Ihrem Körper, berufsmäßigen Verwender oder der Öffentlichkeit entfernt installiert und betrieben werden.

Hersteller: Mikrotikls SIA, Unijas 2, Riga, Lettland, LV1039.

Notiz: Überprüfen Sie bei einigen Modellen die Benutzer- und Wireless-Passwörter auf dem Aufkleber.

## EL - Ελληνικά. Γρήγορος οδηγός:

Αυτή η συσκευή πρέπει να αναβαθμιστεί σε RouterOS v7.10 ή την τελευταία σταθερή έκδοση, για να διασφαλιστεί η συμμόρφωση με τους κανονισμούς των τοπικών αρχών!

Αποτελεί ευθύνη των τελικών χρηστών να ακολουθούν τους κανονισμούς της τοπικής χώρας, συμπεριλαμβανομένης της λειτουργίας εντός νόμιμων καναλιών συχνότητας, ισχύος εξόδου, απαιτήσεων καλωδίωσης και απαιτήσεων δυναμικής επιλογής συχνότητας (DFS). Όλες οι ραδιοφωνικές συσκευές MikroTik πρέπει να εγκατασταθούν σύμφωνα με τις οδηγίες.

Αυτός ο γρήγορος οδηγός καλύπτει μοντέλα: CRS109-8G-1S-2HnD-IN, CRS125-24G-1S-2HnD-IN, RBmAP2nD (mAP), RBcAPL-2nD (cAP lite), RBcAP2nD (cAP), RB951Ui-2nD (hAP), RB951Ui-2HnD, RB951G-2HnD, RB2011UAS-2HnD-IN.

Αυτή είναι η ασύρματη συσκευή δικτύου. Μπορείτε να βρείτε το όνομα του μοντέλου προϊόντος στην

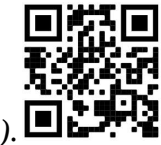

ετικέτα της θήκης (ID). <sup>1</sup>

Επισκεφτείτε τη σελίδα του εγχειριδίου χρήστη στο https://mt.lv/um -el για το πλήρες ενημερωμένο εγχειρίδιο χρήσης. Ή να σαρώσετε τον κωδικό QR με το κινητό σας τηλέφωνο.

Τεχνικές προδιαγραφές, φυλλάδια και περισσότερες πληροφορίες για τα προϊόντα στη διεύθυνση https://mikrotik.com/products

Οι πιο σημαντικές τεχνικές προδιαγραφές για αυτό το προϊόν βρίσκονται στην τελευταία σελίδα αυτού του γρήγορου οδηγού.

Το εγχειρίδιο διαμόρφωσης για λογισμικό στη γλώσσα σας με πρόσθετες πληροφορίες βρίσκεται στη διεύθυνση https://mt.lv/help -el

Εάν χρειάζεστε βοήθεια σχετικά με τη διαμόρφωση, αναζητήστε έναν σύμβουλο https://mikrotik.com/consultants

#### Πρώτα βήματα:

Βεβαιωθείτε ότι ο πάροχος υπηρεσιών Διαδικτύου σας επιτρέπει την αλλαγή υλικού και θα εκδώσει μια αυτόματη διεύθυνση IP;

Συνδέστε το καλώδιο ISP στην πρώτη θύρα Ethernet;

Συνδέστε τη συσκευή στον προσαρμογέα ρεύματος που περιλαμβάνεται;

Συνδέστε τον υπολογιστή σας στο ασύρματο δίκτυο;

Ανοίξτε το https://192.168.88.1 στο πρόγραμμα περιήγησής σας για να ξεκινήσετε τη διαμόρφωση;

Όνομα χρήστη: admin και δεν υπάρχει κωδικός πρόσβασης από προεπιλογή;

Μόλις συνδεθεί, διαμορφώστε τη συσκευή, έτσι ώστε να έχει ενεργή σύνδεση στο Διαδίκτυο https://mt.lv/configuration-el;

Αναβαθμίστε το λογισμικό RouterOS στην πιο πρόσφατη έκδοση https://mt.lv/upgrade-el;

Η συσκευή θα επανεκκινήσει;

Συνδεθείτε ξανά και επιλέξτε τη χώρα σας στην αριστερή πλευρά της οθόνης, για να εφαρμόσετε τις ρυθμίσεις κανονισμού χώρας;

Ρυθμίστε τον κωδικό πρόσβασης ασύρματου δικτύου, ο κωδικός πρόσβασης πρέπει να είναι τουλάχιστον οκτώ σύμβολα;

Ρυθμίστε τον κωδικό πρόσβασης του δρομολογητή σας στο κάτω πεδίο προς τα δεξιά και επαναλάβετε τον, θα χρησιμοποιηθεί για σύνδεση την επόμενη φορά. Πληροφορίες ασφάλειας:

Προτού εργαστείτε σε οποιονδήποτε εξοπλισμό MikroTik, προσέξτε τους κινδύνους που συνδέονται με τα ηλεκτρικά κυκλώματα και εξοικειωθείτε με τις τυπικές πρακτικές για την πρόληψη ατυχημάτων. Ο εγκαταστάτης πρέπει να είναι εξοικειωμένος με τις δομές, τους όρους και τις έννοιες του δικτύου.

Χρησιμοποιήστε μόνο το τροφοδοτικό και τα αξεσουάρ που έχουν εγκριθεί από τον κατασκευαστή και τα οποία μπορείτε να βρείτε στην αρχική συσκευασία αυτού του προϊόντος.

Αυτός ο εξοπλισμός πρέπει να εγκατασταθεί από εκπαιδευμένο και εξειδικευμένο προσωπικό, σύμφωνα με αυτές τις οδηγίες εγκατάστασης. Ο εγκαταστάτης είναι υπεύθυνος για να βεβαιωθεί ότι η εγκατάσταση του εξοπλισμού συμμορφώνεται με τους τοπικούς και εθνικούς ηλεκτρικούς κωδικούς. Μην επιχειρήσετε να αποσυναρμολογήσετε, να επισκευάσετε ή να τροποποιήσετε τη συσκευή.

Αυτό το προϊόν προορίζεται να εγκατασταθεί σε εσωτερικούς χώρους. Κρατήστε αυτό το προϊόν μακριά από νερό, φωτιά, υγρασία ή ζεστό περιβάλλον.

Δεν μπορούμε να εγγυηθούμε ότι δεν θα προκύψουν ατυχήματα ή ζημιές λόγω της ακατάλληλης χρήσης της συσκευής. Χρησιμοποιήστε αυτό το προϊόν με προσοχή και λειτουργήστε με δική σας ευθύνη!

Σε περίπτωση βλάβης της συσκευής, αποσυνδέστε την από την τροφοδοσία. Ο γρηγορότερος τρόπος για να το κάνετε είναι αποσυνδέοντας το τροφοδοτικό από την πρίζα.

Έκθεση σε ακτινοβολία ραδιοσυχνοτήτων: Αυτός ο εξοπλισμός MikroTik συμμορφώνεται με τα όρια έκθεσης ακτινοβολίας Ευρωπαϊκής Ένωσης που καθορίζονται για ανεξέλεγκτο περιβάλλον. Αυτή η συσκευή MikroTik πρέπει να εγκατασταθεί και να λειτουργήσει σε απόσταση μικρότερη από 30 εκατοστά από το σώμα σας, το επαγγελματικό χρήστη ή το ευρύ κοινό.

Κατασκευαστής: Mikrotikls SIA, Unijas 2, Ρίγα, Λετονία, LV1039.

Σημείωση: Για ορισμένα μοντέλα, ελέγξτε τους κωδικούς πρόσβασης χρήστη και ασύρματης σύνδεσης στο αυτοκόλλητο.

## ES - Español. Guía rápida:

¡Este dispositivo debe actualizarse a RouterOS v7.10 o la última versión estable, para garantizar el cumplimiento de las regulaciones de las autoridades locales!

Es responsabilidad del usuario final seguir las regulaciones locales del país, incluida la operación dentro de los canales de frecuencia legales, la potencia de salida, los requisitos de cableado y los requisitos de Selección de frecuencia dinámica (DFS). Todos los dispositivos de radio MikroTik deben instalarse de acuerdo con las instrucciones.

Esta guía rápida cubre los modelos: CRS109-8G-1S-2HnD-IN, CRS125-24G-1S-2HnD-IN, RBmAP2nD (mAP), RBcAPL-2nD (cAP lite), RBcAP2nD (cAP), RB951Ui-2nD (hAP), RB951Ui-2HnD, RB951G-2HnD, RB2011UiAS-2HnD-IN.

Este es un dispositivo de red inalámbrica. Puede encontrar el nombre del modelo del producto en la

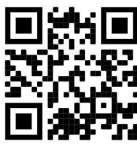

etiqueta del caso (ID).  $\Box$ 

Visite la página del manual del usuario en https://mt.lv/um -es para obtener el manual del usuario actualizado. O escanee el código QR con su teléfono móvil.

Especificaciones técnicas, folletos y más información sobre productos en https://mikrotik.com/products

Las especificaciones técnicas más importantes de este producto se pueden encontrar en la última página de esta Guía rápida.

Puede encontrar el manual de configuración del software en su idioma con información adicional en https://mt.lv/help-es

Si necesita ayuda con la configuración, busque un consultor https://mikrotik.com/consultants

#### Primeros pasos:

Asegúrese de que su proveedor de servicios de Internet permita el cambio de hardware y emita una dirección IP automática;

Conecte su cable ISP al primer puerto Ethernet;

Conecte el dispositivo al adaptador de corriente incluido;

Conecte su computadora a la red inalámbrica;

Abra https://192.168.88.1 en su navegador web para iniciar la configuración;

Nombre de usuario: admin y no hay contraseña por defecto;

Una vez conectado, configure el dispositivo para que tenga una conexión a Internet activa https://mt.lv/configuration-es;

Actualice el software RouterOS a la última versión https://mt.lv/upgrade-es;

El dispositivo se reiniciará;

Conéctese nuevamente y elija su país en el lado izquierdo de la pantalla, para aplicar la configuración de la regulación del país;

Configure su contraseña de red inalámbrica, la contraseña debe tener al menos ocho símbolos;

Configure la contraseña de su enrutador en el campo inferior a la derecha y repítala, se usará para iniciar sesión la próxima vez.

#### Información de seguridad:

Antes de trabajar en cualquier equipo MikroTik, tenga en cuenta los riesgos relacionados con los circuitos eléctricos y familiarícese con las prácticas estándar para prevenir accidentes. El instalador debe estar familiarizado con las estructuras de red, los términos y los conceptos.

Utilice solo la fuente de alimentación y los accesorios aprobados por el fabricante y que se pueden encontrar en el embalaje original de este producto.

Este equipo debe ser instalado por personal capacitado y calificado, según estas instrucciones de instalación. El instalador es responsable de asegurarse de que la instalación del equipo cumpla con los códigos eléctricos locales y nacionales. No intente desarmar, reparar o modificar el dispositivo.

Este producto está diseñado para instalarse en interiores. Mantenga este producto alejado del agua, fuego, humedad o ambientes calientes.

No podemos garantizar que no ocurran accidentes o daños debido al uso incorrecto del dispositivo. ¡Utilice este producto con cuidado y opere bajo su propio riesgo!

En caso de falla del dispositivo, desconéctelo de la alimentación. La forma más rápida de hacerlo es desconectando el adaptador de alimentación de la toma de corriente.

Exposición a la radiación de radiofrecuencia: este equipo MikroTik cumple con los límites de exposición a la radiación de la Unión Europea establecidos para un entorno no controlado. Este dispositivo MikroTik debe instalarse y operarse a no menos de 30 centímetros de su cuerpo, usuario profesional o público en general.

Fabricante: Mikrotikls SIA, Unijas 2, Riga, Letonia, LV1039.

Nota: Para algunos modelos, verifique las contraseñas de usuario e inalámbricas en la etiqueta.

## Información México:

Rango de frecuencia (potencia de salida máxima): 2400-2483.5 MHz (30 dBm). Los canales de frecuencia disponibles pueden variar según el modelo y la certificación del producto.

Número de Certificado de Homologación (IFT): Ver la etiqueta del producto.

EFICIENCIA ENERGETICA CUMPLE CON LA NOM-029-ENER-2017.

La operacion de este equipo esta sujeta a las siguientes dos condiciones:

Es posible que este equipo o dispositivo no cause interferencia perjudicial y.

Este equipo debe aceptar cualquier interferencia, incluyendo la que pueda causar su operacion no deseada.

Fabricante: Mikrotikls SIA, Unijas 2, Riga, LV-1039, Latvia.

País De Origen: Letonia; Lituania; China (Republica Popular); Estados Unidos De America; Mexico.

Por favor contacte a su distribuidor local para preguntas regionales específicas. La lista de importadores se puede encontrar en nuestra página de inicio – https://mikrotik.com/buy/latinamerica/mexico.

## ET - Eestlane. Kiirjuhend:

Kohaliku omavalitsuse eeskirjade järgimise tagamiseks tuleb see seade uuendada versioonile RouterOS v7.10 või uusimale stabiilsele versioonile!

Lõppkasutajate kohustus on järgida kohaliku riigi seadusi, sealhulgas seaduslikes sageduskanalites toimimist, väljundvõimsust, kaabeldusnõudeid ja dünaamilise sageduse valiku (DFS) nõudeid. Kõik MikroTiku raadioseadmed tuleb installida vastavalt juhistele.

See kiirjuhend hõlmab mudeleid: CRS109-8G-1S-2HnD-IN, CRS125-24G-1S-2HnD-IN, RBmAP2nD (mAP), RBcAPL-2nD (cAP lite), RBcAP2nD (cAP), RB951Ui-2nD (hAP), RB951Ui-2HnD, RB951G-2HnD, RB2011UiAS-2HnD-IN.

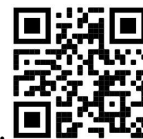

See on traadita võrguseade. Toote mudeli nime leiate kohvri sildilt (ID).

Täieliku ja värske kasutusjuhendi saamiseks külastage kasutusjuhendit lehel https://mt.lv/um -et. Või skannige oma mobiiltelefoniga QR-koodi.

Tehnilised kirjeldused, brošüürid ja lisateave toodete kohta leiate aadressilt https://mikrotik.com/products

Selle toote kõige olulisemad tehnilised andmed leiate selle kiirjuhendi viimaselt lehelt.

Teie keeles oleva tarkvara konfiguratsioonijuhend koos lisateabega leiate aadressilt https://mt.lv/helpet

Kui vajate konfigureerimisel abi, pöörduge konsultandi poole https://mikrotik.com/consultants

#### Esimesed sammud:

Veenduge, et teie Interneti-teenuse pakkuja lubaks riistvara muutmist ja väljastaks automaatse IPaadressi;

Ühendage oma ISP-kaabel esimese Etherneti pordiga;

Ühendage seade komplekti kuuluva toiteadapteriga;

Ühendage arvuti traadita võrguga;

Seadistamise alustamiseks avage oma veebibrauseris https://192.168.88.1;

Kasutajanimi: admin ja parool puudub vaikimisi;

Pärast ühenduse loomist seadistage seade, nii et sellel on aktiivne Internetiühendus https://mt.lv/configuration-et;

Uuendage tarkvara RouterOS uusimale versioonile https://mt.lv/upgrade-et;

Seade taaskäivitatakse;

Ühendage uuesti ja valige ekraani vasakus servas oma riik, et rakendada riigi reguleerimise sätteid;

Seadke traadita võrgu parool, parool peab olema vähemalt kaheksa sümbolit;

Seadke ruuteri parool alumises väljal paremal ja korrake seda, seda kasutatakse järgmisel korral sisselogimiseks.

#### Ohutusteave:

Enne kui töötate mõne MikroTiku seadmega, tutvuge elektriskeemidega kaasnevate ohtudega ja tutvuge õnnetuste vältimise tavapraktikaga. Installer peaks tundma võrgustruktuure, termineid ja kontseptsioone.

Kasutage ainult tootja poolt heaks kiidetud toiteallikat ja tarvikuid, mis on selle toote originaalpakendis.

Need seadmed peavad paigaldama väljaõppinud ja kvalifitseeritud töötajad vastavalt käesolevatele paigaldusjuhistele. Paigaldaja vastutab selle eest, et seadmed paigaldataks vastavalt kohalikele ja riiklikele elektriseadustele. Ärge üritage seadet lahti võtta, remontida ega modifitseerida.

See toode on ette nähtud paigaldamiseks siseruumidesse. Hoidke seda toodet eemal veest, tulest, niiskusest ja kuumadest keskkondadest.

Me ei saa garanteerida, et seadme ebaõige kasutamise tõttu ei juhtu õnnetusi ega kahjustusi. Kasutage seda toodet ettevaatlikult ja tegutsege omal vastutusel!

Seadme rikke korral eraldage see vooluvõrgust. Kiireim viis selleks on toiteadapteri pistikupesast lahti ühendamine.

Raadiosagedusliku kiirgusega kokkupuude: see MikroTik seade vastab Euroopa Liidu kiirguskontrolli piirnormidele, mis on kehtestatud kontrollimatu keskkonna jaoks. Seda MikroTiku seadet tuleks paigaldada ja kasutada mitte kaugemal kui 30 sentimeetrit kehast, tööga seotud kasutajast või üldsusest.

Tootja: Mikrotikls SIA, Unijas 2, Riia, Läti, LV1039.

Märge: Mõne mudeli puhul kontrollige kleebis olevaid kasutaja- ja traadita ühenduse paroole.

## FI - Suomalainen. Pikaopas:

Tämä laite on päivitettävä RouterOS v7.10 tai uusin vakaa versio, jotta varmistetaan paikallisviranomaisten asetusten noudattaminen!

Loppukäyttäjien vastuulla on noudattaa paikallisia maakohtaisia määräyksiä, mukaan lukien toiminta laillisilla taajuuskanavilla, lähtöteho, kaapelointivaatimukset ja DFS (Dynamic Frequency Selection) vaatimukset. Kaikki MikroTik-radiolaitteet on asennettava ohjeiden mukaan.

Tämä pikaopas kattaa mallit: CRS109-8G-1S-2HnD-IN, CRS125-24G-1S-2HnD-IN, RBmAP2nD (mAP), RBcAPL-2nD (cAP lite), RBcAP2nD (cAP), RB951Ui-2nD (hAP), RB951Ui-2HnD, RB951G-2HnD, RB2011UiAS-2HnD-IN.

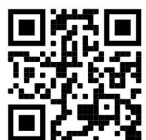

Tämä on langaton verkkolaite. Tuotemallin nimi löytyy kotelon etiketistä (ID).

Katso täydelliset ja ajantasaiset käyttöohjeet sivulta https://mt.lv/um -fi. Tai skannaa QR-koodi matkapuhelimellasi.

Tekniset tiedot, esitteet ja lisätietoja tuotteista osoitteessa https://mikrotik.com/products

Tämän tuotteen tärkeimmät tekniset tiedot ovat tämän pikaoppaan viimeisellä sivulla.

Kielelläsi olevien ohjelmistojen määritysoppaat, joissa on lisätietoja, ovat osoitteessa https://mt.lv/help-fi

Jos tarvitset ohjeita konfiguroinnissa, kysy neuvoa- antajalta https://mikrotik.com/consultants

#### Ensiaskeleet:

Varmista, että Internet-palveluntarjoajasi sallii laitteiston vaihdon, ja antaa automaattisen IPosoitteen;

Kytke ISP-kaapeli ensimmäiseen Ethernet-porttiin;

Kytke laite mukana toimitettuun virtalähteeseen;

Kytke tietokone langattomaan verkkoon;

Aloita määritykset avaamalla selaimessa https://192.168.88.1;

Käyttäjätunnus: admin ja salasanaa ei ole oletusarvoisesti;

Kun yhteys on muodostettu, määritä laite, joten sillä on aktiivinen Internetyhteys https://mt.lv/configuration-fi;

Päivitä RouterOS-ohjelmisto uusimpaan versioon https://mt.lv/upgrade-fi;

Laite käynnistyy uudelleen;

Yhdistä uudelleen ja valitse maa näytön vasemmasta reunasta, jotta voit käyttää maan säätelyasetuksia;

Määritä langattoman verkon salasana, salasanan on oltava vähintään kahdeksan symbolia;

Aseta reitittimen salasana alareunassa oikealle ja toista se, sitä käytetään kirjautumiseen seuraavan kerran.

#### Turvallisuustieto:

Ennen kuin työskentelet MikroTik-laitteiden kanssa, ole tietoinen sähköpiiriin liittyvistä vaaroista ja perehdy vakiintuneisiin käytäntöihin onnettomuuksien estämiseksi. Asentajan tulee tuntea verkkorakenteet, termit ja käsitteet.

Käytä vain valmistajan hyväksymää virtalähdettä ja lisävarusteita, jotka löytyvät tämän tuotteen alkuperäispakkauksesta.

Tämän laitteen saa asentaa koulutettu ja pätevä henkilöstö näiden asennusohjeiden mukaisesti. Asentajan on varmistettava, että laitteen asennus on paikallisten ja kansallisten sähkömääräysten mukainen. Älä yritä purkaa, korjata tai muokata laitetta.

Tämä tuote on tarkoitettu asennettavaksi sisätiloissa. Pidä tämä tuote poissa vedestä, tulesta, kosteudesta tai kuumista ympäristöistä.

Emme voi taata, että laitteen väärinkäytöstä ei aiheudu onnettomuuksia tai vaurioita. Käytä tätä tuotetta huolellisesti ja käytä omalla vastuulla!

Irrota laite sähkövirrasta, jos laite vioittuu. Nopein tapa tehdä tämä on irrottaa virtalähde pistorasiasta.

Altistuminen radiotaajuiselle säteilylle: Tämä MikroTik-laite täyttää Euroopan unionin säteilyaltistusrajat, jotka on asetettu valvomattomalle ympäristölle. Tämä MikroTik-laite tulee asentaa ja käyttää vähintään 30 senttimetriä kehostasi, ammattikäyttäjästä tai suuresta yleisöstä.

Valmistaja: Mikrotikls SIA, Unijas 2, Riika, Latvia, LV1039.

Merkintä: Joissakin malleissa tarkista käyttäjän ja langattoman verkon salasanat tarrasta.

## FR - Français. Guide rapide:

Cet appareil doit être mis à niveau vers RouterOS v7.10 ou la dernière version stable, pour garantir la conformité aux réglementations des autorités locales!

Il est de la responsabilité des utilisateurs finaux de suivre les réglementations locales du pays, y compris le fonctionnement dans les canaux de fréquence légaux, la puissance de sortie, les exigences de câblage et les exigences de sélection dynamique de fréquence (DFS). Tous les appareils radio MikroTik doivent être installés conformément aux instructions.

Ce guide rapide couvre les modèles: CRS109-8G-1S-2HnD-IN, CRS125-24G-1S-2HnD-IN, RBmAP2nD (mAP), RBcAPL-2nD (cAP lite), RBcAP2nD (cAP), RB951Ui-2nD (hAP), RB951Ui-2HnD, RB951G-2HnD, RB2011UiAS-2HnD-IN.

Il s'agit d'un périphérique réseau sans fil. Vous pouvez trouver le nom du modèle du produit sur

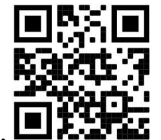

l'étiquette du boîtier (ID).  $\blacksquare$ .

Veuillez visiter la page du manuel d'utilisation sur https://mt.lv/um -fr pour le manuel d'utilisation complet et à jour. Ou scannez le code QR avec votre téléphone portable.

Spécifications techniques, brochures et plus d'informations sur les produits sur https://mikrotik.com/products

Les spécifications techniques les plus importantes de ce produit se trouvent sur la dernière page de ce guide rapide.

Vous trouverez le manuel de configuration du logiciel dans votre langue avec des informations supplémentaires sur https://mt.lv/help-fr

Si vous avez besoin d'aide pour la configuration, veuillez consulter un consultant https://mikrotik.com/consultants

#### Premiers pas:

Assurez-vous que votre fournisseur de services Internet autorise le changement de matériel et émettra une adresse IP automatique;

Connectez votre câble ISP au premier port Ethernet;

Connectez l'appareil à l'adaptateur secteur inclus;

Connectez votre ordinateur au réseau sans fil;

Ouvrez https://192.168.88.1 dans votre navigateur Web pour démarrer la configuration;

Nom d'utilisateur: admin et il n'y a pas de mot de passe par défaut;

Une fois connecté, configurez l'appareil pour qu'il dispose d'une connexion Internet active https://mt.lv/configuration-fr;

Mettez à niveau le logiciel RouterOS vers la dernière version https://mt.lv/upgrade-fr;

L'appareil va redémarrer;

Connectez-vous à nouveau et choisissez votre pays sur le côté gauche de l'écran, pour appliquer les paramètres de réglementation du pays;

Configurez votre mot de passe de réseau sans fil, le mot de passe doit être composé d'au moins huit symboles;

Configurez le mot de passe de votre routeur dans le champ en bas à droite et répétez-le, il sera utilisé pour vous connecter la prochaine fois.

#### Information sur la sécurité:

Avant de travailler sur un équipement MikroTik, soyez conscient des dangers liés aux circuits électriques et familiarisez-vous avec les pratiques standard de prévention des accidents. Le programme d'installation doit être familiarisé avec les structures, les termes et les concepts du réseau.

Utilisez uniquement l'alimentation et les accessoires approuvés par le fabricant et qui se trouvent dans l'emballage d'origine de ce produit.

Cet équipement doit être installé par du personnel formé et qualifié, conformément à ces instructions d'installation. L'installateur est responsable de s'assurer que l'installation de l'équipement est conforme aux codes électriques locaux et nationaux. N'essayez pas de démonter, réparer ou modifier l'appareil.

Ce produit est destiné à être installé à l'intérieur. Gardez ce produit loin de l'eau, du feu, de l'humidité ou des environnements chauds.

Nous ne pouvons garantir qu'aucun accident ou dommage ne se produira en raison d'une mauvaise utilisation de l'appareil. Veuillez utiliser ce produit avec soin et l'utiliser à vos propres risques!

En cas de panne de l'appareil, veuillez le déconnecter de l'alimentation. La façon la plus rapide de le faire est de débrancher l'adaptateur secteur de la prise de courant.

Exposition aux rayonnements radiofréquences: cet équipement MikroTik est conforme aux limites d'exposition aux rayonnements Union européenne établies pour un environnement non contrôlé. Cet appareil MikroTik doit être installé et utilisé à au moins 30 centimètres de votre corps, de l'utilisateur professionnel ou du grand public.

Fabricant: Mikrotikls SIA, Unijas 2, Riga, Lettonie, LV1039.

Noter: Pour certains modèles, vérifiez les mots de passe utilisateur et sans fil sur l'autocollant.

## HR - Hrvatski. Brzi vodič:

Ovaj uređaj treba nadograditi na RouterOS v7.10 ili najnoviju stabilnu verziju, kako bi se osigurala sukladnost s lokalnim propisima!

Krajnji su korisnici dužni slijediti lokalne propise, uključujući rad unutar legalnih frekvencijskih kanala, izlaznu snagu, zahtjeve za kabliranje i zahtjeve za dinamičkim odabirom frekvencije (DFS). Svi MikroTik radio uređaji moraju biti instalirani prema uputama.

Ovaj kratki vodič obuhvaća modele: CRS109-8G-1S-2HnD-IN, CRS125-24G-1S-2HnD-IN, RBmAP2nD (mAP), RBcAPL-2nD (cAP lite), RBcAP2nD (cAP), RB951Ui-2nD (hAP), RB951Ui-2HnD, RB951G-2HnD, RB2011UiAS-2HnD-IN.

Ovo je bežični mrežni uređaj. Naziv modela proizvoda možete pronaći na naljepnici kućišta (ID).

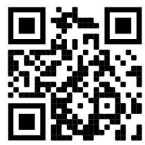

Molimo posjetite stranicu s priručnikom na https://mt.lv/um -hr za cjeloviti ažurirani korisnički priručnik. Ili skenirajte QR kod sa svojim mobilnim telefonom.

Tehničke specifikacije, brošure i više informacija o proizvodima na https://mikrotik.com/products

Najvažnije tehničke specifikacije za ovaj proizvod mogu se naći na posljednjoj stranici ovog Kratkog vodiča.

Priručnik o konfiguraciji softvera na vašem jeziku s dodatnim informacijama potražite na https://mt.lv/help-hr

Ako vam je potrebna pomoć u vezi s konfiguracijom, potražite konzultanta https://mikrotik.com/consultants

#### Prvi koraci:

Provjerite da li vaš pružatelj internetskih usluga dopušta promjenu hardvera i izdaje automatsku IP adresu;

- Spojite ISP kabel na prvi Ethernet priključak;
- Spojite uređaj na uključeni adapter za napajanje;
- Spojite svoje računalo s bežičnom mrežom;
- Otvorite https://192.168.88.1 u svom web pregledniku da biste pokrenuli konfiguraciju;
- Korisničko ime: admin i zadana lozinka nije;

Nakon spajanja konfigurirajte uređaj tako da ima aktivnu internetsku vezu https://mt.lv/configurationhr;

Nadogradite softver RouterOS na najnoviju verziju https://mt.lv/upgrade-hr;

Uređaj će se ponovno pokrenuti;

Ponovo se povežite i odaberite svoju zemlju na lijevoj strani zaslona kako biste primijenili postavke regulacije zemlje;

Postavljanje lozinke za bežičnu mrežu, lozinka mora biti najmanje osam simbola;

Postavite svoju lozinku za usmjerivač u donjem polju s desne strane i ponovite je, ona će se koristiti za sljedeću prijavu.

#### Sigurnosne informacije:

Prije nego što radite na bilo kojoj MikroTik opremi, budite svjesni opasnosti koje uključuju električni krug i upoznajte se sa standardnim postupcima za sprečavanje nezgoda. Instalacijski program trebao bi biti upoznat s mrežnim strukturama, pojmovima i konceptima.

Koristite samo napajanje i pribor odobrene od proizvođača koji se mogu naći u originalnom pakiranju ovog proizvoda.

Ovu opremu treba ugraditi obučeno i kvalificirano osoblje prema ovim uputama za ugradnju. Instalater je odgovoran za provjeru da je instalacija opreme u skladu s lokalnim i nacionalnim električnim propisima. Ne pokušavajte rastavljati, popravljati ili modificirati uređaj.

Ovaj je proizvod namijenjen ugradnji u zatvorenom prostoru. Ovaj proizvod držite podalje od vode, vatre, vlage ili vrućeg okruženja.

Ne možemo jamčiti da neće doći do nezgoda ili oštećenja uslijed nepravilne uporabe uređaja. Molimo koristite ovaj proizvod s pažnjom i radite na vlastiti rizik!

U slučaju kvara uređaja, isključite ga iz napajanja. Najbrži način za to je isključivanjem mrežnog adaptera iz utičnice.

Izloženost radiofrekvencijskom zračenju: Ova oprema MikroTik udovoljava ograničenjima izloženosti zračenju Europske unije utvrđenim za nekontrolirano okruženje. Ovaj MikroTik uređaj treba instalirati i upravljati ne više od 30 centimetara od vašeg tijela, profesionalnog korisnika ili šire javnosti.

Proizvođač: Mikrotikls SIA, Unijas 2, Riga, Latvija, LV1039.

Bilješka: Za neke modele provjerite korisničku i bežičnu lozinku na naljepnici.

## HU - Magyar. Gyors útmutató:

Ezt az eszközt frissíteni kell a RouterOS v7.10-ra vagy a legújabb stabil verzióra, hogy biztosítsák a helyi hatóságok előírásainak való megfelelést!

A végfelhasználók felelőssége a helyi országos előírások betartása, ideértve a törvényes frekvenciacsatornákon történő működést, a kimeneti teljesítményt, a kábelezési követelményeket és a dinamikus frekvenciaválasztási (DFS) követelményeket. Az összes MikroTik rádiókészüléket az utasításoknak megfelelően kell telepíteni.

Ez a gyors útmutató a következő modellekre terjed ki: CRS109-8G-1S-2HnD-IN, CRS125-24G-1S-2HnD-IN, RBmAP2nD (mAP), RBcAPL-2nD (cAP lite), RBcAP2nD (cAP), RB951Ui-2nD (hAP)., RB951Ui-2HnD, RB951G-2HnD, RB2011UiAS-2HnD-IN.

Ez a vezeték nélküli hálózati eszköz. A terméktípus nevét a tok címkéjén (ID) találhatja meg.

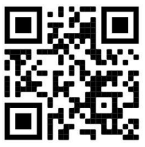

Kérjük, keresse fel a használati útmutatót a https://mt.lv/um-hu oldalon a teljes, legfrissebb használati útmutatóért. Vagy beolvashatja a QR-kódot mobiltelefonjával.

Műszaki leírások, brosúrák és további információk a termékekről a https://mikrotik.com/products

A termék legfontosabb műszaki specifikációi a Gyors útmutató utolsó oldalán találhatók.

Az Ön nyelvén található szoftver konfigurációs kézikönyve és további információk a következő webhelyen találhatók: https://mt.lv/help-hu

Ha segítségre van szüksége a konfigurálás során, kérjen tanácsadót a https://mikrotik.com/consultants

Első lépések:

Győződjön meg arról, hogy az Internet szolgáltatója engedélyezi a hardvercserét, és automatikus IPcímet ad ki;

Csatlakoztassa ISP-kábelét az első Ethernet-porthoz;

Csatlakoztassa a készüléket a mellékelt hálózati adapterhez;

Csatlakoztassa számítógépét a vezeték nélküli hálózathoz;

A konfiguráció elindításához nyissa meg a böngészőt a https://192.168.88.1 webhelyen;

Felhasználónév: admin, alapértelmezés szerint nincs jelszó;

A csatlakoztatás után konfigurálja az eszközt, tehát aktív internetkapcsolattal rendelkezik: https://mt.lv/configuration-hu;

Frissítse a RouterOS szoftvert a legújabb verzióra: https://mt.lv/upgrade-hu;

A készülék újraindul;

Csatlakoztassa újra, és válassza ki az országot a képernyő bal oldalán az országszabályozási beállítások alkalmazásához;

Állítsa be a vezeték nélküli hálózat jelszavát; a jelszónak legalább nyolc szimbólumnak kell lennie;

Állítsa be az útválasztó jelszavát a jobb alsó mezőbe, és ismételje meg, a következő alkalommal bejelentkezni fog.

#### Biztonsági információk:

Mielőtt bármilyen MikroTik készüléken dolgozik, tisztában kell lennie az elektromos áramkörökkel kapcsolatos veszélyekkel, és ismernie kell a balesetek megelőzésére szolgáló szokásos gyakorlatokat. A telepítőnek ismeri a hálózati struktúrákat, a fogalmakat és a fogalmakat.

Csak a gyártó által jóváhagyott tápegységet és tartozékokat használjon, amelyek a termék eredeti csomagolásában találhatók.

Ezt a felszerelést képzett és képesített személyzetnek kell telepítenie, a jelen telepítési útmutató szerint. A telepítő felel annak biztosításáért, hogy a berendezés telepítése megfeleljen a helyi és az országos elektromos szabályoknak. Ne kísérelje meg szétszerelni, megjavítani vagy átalakítani a készüléket.

Ezt a terméket beltéri használatra tervezték. Tartsa távol a terméket víztől, tűztől, páratartalomtól és forró környezettől.

Nem garantálhatjuk, hogy a készülék nem megfelelő használata miatt balesetek vagy károk nem következhetnek be. Kérjük, használja ezt a terméket körültekintően és működtesse a saját felelősségét!

Eszköz meghibásodása esetén kérjük, húzza ki a tápkábelt. A leggyorsabb módszer erre az, ha a hálózati adaptert kihúzza a konnektorból.

Rádiófrekvencia-sugárzás: Ez a MikroTik berendezés megfelel az Európai Unió sugárterhelési határértékeinek, amelyeket egy ellenőrizetlen környezetre vonatkoznak. Ezt a MikroTik készüléket a testétől, a munkahelyi használótól vagy a lakosságtól legfeljebb 30 centiméter távolságra kell telepíteni és működtetni.

Gyártó: Mikrotikls SIA, Unijas 2, Riga, Lettország, LV1039.

Jegyzet: Egyes modelleknél ellenőrizze a felhasználói és vezeték nélküli jelszavakat a matricán.

## IT - Italiano. Guida veloce:

Questo dispositivo deve essere aggiornato a RouterOS v7.10 o all'ultima versione stabile, per garantire la conformità alle normative delle autorità locali!

È responsabilità dell'utente finale seguire le normative nazionali locali, incluso il funzionamento nei canali di frequenza legali, la potenza di uscita, i requisiti di cablaggio e i requisiti di selezione della frequenza dinamica (DFS). Tutti i dispositivi radio MikroTik devono essere installati secondo le istruzioni.

Questa Guida rapida copre i modelli: CRS109-8G-1S-2HnD-IN, CRS125-24G-1S-2HnD-IN, RBmAP2nD (mAP), RBcAPL-2nD (cAP lite), RBcAP2nD (cAP), RB951Ui-2nD (hAP), RB951Ui-2HnD, RB951G-2HnD, RB2011UiAS-2HnD-IN.

Questo è un dispositivo di rete wireless. È possibile trovare il nome del modello del prodotto

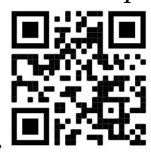

sull'etichetta della custodia (ID).  $\blacksquare$ 

Visitare la pagina del manuale dell'utente su https://mt.lv/um -it per il manuale utente completamente aggiornato. Oppure scansiona il codice QR con il tuo cellulare.

Specifiche tecniche, brochure e maggiori informazioni sui prodotti su https://mikrotik.com/products

Le specifiche tecniche più importanti per questo prodotto si trovano nell'ultima pagina di questa Guida rapida.

Il manuale di configurazione del software nella tua lingua con informazioni aggiuntive è disponibile all'indirizzo https://mt.lv/help -it

Se hai bisogno di aiuto con la configurazione, cerca un consulente https://mikrotik.com/consultants

#### Primi passi:

Assicurati che il tuo provider di servizi Internet consenta la modifica dell'hardware e emetta un indirizzo IP automatico;

● Collegare il cavo ISP alla prima porta Ethernet;

Collegare il dispositivo all'alimentatore incluso;

● Connetti il tuo computer alla rete wireless;

Aprire https://192.168.88.1 nel browser Web per avviare la configurazione;

Nome utente: admin e non c'è password per impostazione predefinita;

Una volta connesso, configura il dispositivo, quindi ha una connessione Internet attiva https://mt.lv/configuration-it;

Aggiorna il software RouterOS all'ultima versione https://mt.lv/upgrade-it;

Il dispositivo si riavvierà;

Connettiti di nuovo e scegli il tuo paese sul lato sinistro dello schermo, per applicare le impostazioni delle normative nazionali;

Imposta la password della tua rete wireless, la password deve contenere almeno otto simboli;

Imposta la password del router nel campo in basso a destra e ripeterla, verrà utilizzata per accedere la prossima volta.

#### Informazioni sulla sicurezza:

Prima di lavorare su qualsiasi apparecchiatura MikroTik, prestare attenzione ai pericoli connessi con i circuiti elettrici e conoscere le pratiche standard per la prevenzione degli incidenti. Il programma di installazione dovrebbe avere familiarità con le strutture, i termini e i concetti della rete.

Utilizzare solo l'alimentatore e gli accessori approvati dal produttore e che si trovano nella confezione originale di questo prodotto.

Questa apparecchiatura deve essere installata da personale addestrato e qualificato, secondo queste istruzioni di installazione. L'installatore è responsabile di assicurarsi che l'installazione dell'apparecchiatura sia conforme ai codici elettrici locali e nazionali. Non tentare di smontare, riparare o modificare il dispositivo.

Questo prodotto è destinato all'installazione all'interno. Tenere questo prodotto lontano da acqua, fuoco, umidità o ambienti caldi.

Non possiamo garantire che non si verifichino incidenti o danni dovuti all'uso improprio del dispositivo. Si prega di utilizzare questo prodotto con cura e operare a proprio rischio!

In caso di guasto del dispositivo, scollegarlo dall'alimentazione. Il modo più rapido per farlo è scollegare l'alimentatore dalla presa di corrente.

Esposizione a radiazioni di radiofrequenza: questa apparecchiatura MikroTik è conforme ai limiti di esposizione alle radiazioni dell'Unione Europea stabiliti per un ambiente non controllato. Questo dispositivo MikroTik deve essere installato e utilizzato a non meno di 30 centimetri dal corpo, dall'utente professionale o dal pubblico in generale.

Produttore: Mikrotikls SIA, Unijas 2, Riga, Lettonia, LV1039.

Nota: Per alcuni modelli, controlla le password utente e wireless sull'adesivo.

## IS - Íslensku. Fljótur leiðarvísir:

Það þarf að uppfæra þetta tæki í RouterOS v7.10 eða nýjustu stöðugu útgáfuna, til að tryggja að farið sé að reglugerðum sveitarfélaga!

Það er endanleg notandi að fylgja reglugerðum á hverjum stað, þar með talin notkun innan löglegra tíðnisviða, afköst, kaðallkröfur og DFS (Dynamic Frequency Selection) kröfur. Öll MikroTik útvarpstæki verða að vera sett upp samkvæmt leiðbeiningum.

Þessi snögga leiðbeining nær yfir gerðir: CRS109-8G-1S-2HnD-IN, CRS125-24G-1S-2HnD-IN, RBmAP2nD (mAP), RBcAPL-2nD (cAP lite), RBcAP2nD (cAP), RB951Ui-2nD (hAP), RB951Ui-2HnD, RB951G-2HnD, RB2011UiAS-2HnD-IN.

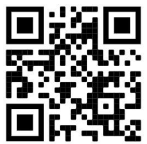

Þetta er þráðlaust net tæki. Þú getur fundið heiti vörulíkansins á merkimiðanum (ID).

Vinsamlegast farðu á notendahandbókarsíðuna á https://mt.lv/um -is fyrir allar uppfærðar notendahandbækur. Eða skannaðu QR kóða með farsímanum þínum.

Tæknilýsingar, bæklingar og frekari upplýsingar um vörur á https://mikrotik.com/products

Mikilvægustu tækniforskriftirnar fyrir þessa vöru er að finna á síðustu síðu þessarar hraðhandbókar.

Stillingarhandbók fyrir hugbúnað á þínu tungumáli með viðbótarupplýsingum er að finna á https://mt.lv/help -is

Ef þú þarft hjálp við stillingar, vinsamlegast leitaðu til ráðgjafa https://mikrotik.com/consultants

#### Fyrstu skrefin:

Gakktu úr skugga um að internetþjónustan þinn leyfi vélbúnaðarbreytingum og gefi út sjálfvirkt IPtölu;

Tengdu ISP snúruna þína við fyrstu Ethernet tengið;

Tengdu tækið við meðfylgjandi rafmagns millistykki;

Tengdu tölvuna þína við þráðlausa netið;

Opnaðu https://192.168.88.1 í vafranum þínum til að hefja stillingarnar;

Notandanafn: admin og sjálfgefið er ekkert lykilorð;

Þegar tækið er tengt er það stillt þannig að það er með virka internettengingu https://mt.lv/configuration-is;

Uppfærðu RouterOS hugbúnaðinn í nýjustu útgáfuna https://mt.lv/upgrade-is;

Tækið mun endurræsa;

Tengdu aftur og veldu land þitt vinstra megin á skjánum til að beita stillingum landsreglugerðar;

Settu upp lykilorðið fyrir þráðlaust net, lykilorðið verður að vera að minnsta kosti átta tákn;

Settu upp lykilorð routerans neðst í reitinn til hægri og endurtaktu það, það verður notað til að skrá þig inn næst.

#### Öryggisupplýsingar:

Áður en þú vinnur að einhverjum MikroTik búnaði, vertu meðvitaður um hættuna sem fylgir rafrásum og kynntu þér hefðbundnar venjur til að koma í veg fyrir slys. Uppsetningarforritið ætti að vera kunnugt um netkerfi, hugtök og hugtök.

Notaðu aðeins aflgjafa og fylgihluti sem framleiðandi hefur samþykkt og er að finna í upprunalegum umbúðum þessarar vöru.

Þessum búnaði skal setja upp af þjálfuðu og hæfu starfsfólki samkvæmt þessum uppsetningarleiðbeiningum. Uppsetningaraðilinn ber ábyrgð á því að uppsetning búnaðarins sé í samræmi við staðbundin og innlend rafmagnsnúmer. Ekki reyna að taka tækið í sundur, gera við eða breyta því.

Þessari vöru er ætlað að setja upp innandyra. Geymið þessa vöru frá vatni, eldi, raka eða heitu umhverfi.

Við getum ekki ábyrgst að engin slys eða skemmdir muni verða vegna óviðeigandi notkunar tækisins. Vinsamlegast notaðu þessa vöru með varúð og starfaðu á eigin ábyrgð!

Ef bilun í tæki, vinsamlegast aftengdu það frá rafmagni. Skjótasta leiðin til þess er með því að taka rafmagnstengið úr sambandi.

Útsetning fyrir útvarpsbylgjugeislun: Þessi MikroTik búnaður er í samræmi við geislunarmörk Evrópusambandsins sem sett eru fyrir stjórnlaust umhverfi. Þetta MikroTik tæki ætti að vera sett upp og starfrækt ekki nær 30 sentímetrum frá líkama þínum, atvinnu notanda eða almenningi.

Framleiðandi: Mikrotikls SIA, Unijas 2, Riga, Lettlandi, LV1039.

Athugið: Athugaðu notanda- og þráðlausa lykilorðin á límmiðanum fyrir sumar gerðir.

## NO - Norsk. Hurtiginnføring:

Denne enheten må oppgraderes til RouterOS v7.10 eller den siste stabile versjonen, for å sikre samsvar med lokale myndigheters forskrifter!

Det er sluttbrukerens ansvar å følge lokale landsbestemmelser, inkludert drift innen lovlige frekvenskanaler, utgangseffekt, kablingskrav og DFS-krav (Dynamic Frequency Selection). Alle MikroTik radioenheter må installeres i henhold til instruksjonene.

Denne hurtigguiden dekker modeller: CRS109-8G-1S-2HnD-IN, CRS125-24G-1S-2HnD-IN, RBmAP2nD (mAP), RBcAPL-2nD (cAP lite), RBcAP2nD (cAP), RB951Ui-2nD (hAP), RB951Ui-2HnD, RB951G-2HnD, RB2011UiAS-2HnD-IN.

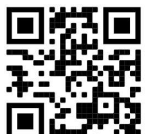

Dette er trådløs nettverksenhet. Du kan finne produktmodellnavnet på etiketten (ID).

Vennligst besøk bruksanvisningen på https://mt.lv/um-no for den fulle oppdaterte bruksanvisningen. Eller skann QR-koden med mobiltelefonen din.

Tekniske spesifikasjoner, brosjyrer og mer info om produkter på https://mikrotik.com/products

De viktigste tekniske spesifikasjonene for dette produktet finner du på siste side i denne hurtigveiledningen.

Konfigurasjonshåndbok for programvare på ditt språk med tilleggsinformasjon finner du på https://mt.lv/help-no

Hvis du trenger hjelp med konfigurering, kan du søke en konsulent https://mikrotik.com/consultants

Første steg:

Forsikre deg om at internettleverandøren din lar maskinvareendring og utstede en automatisk IPadresse;

Koble ISP-kabelen til den første Ethernet-porten;

Koble enheten til den medfølgende strømadapteren;

Koble datamaskinen til det trådløse nettverket;

 $\blacklozenge$ Åpne https://192.168.88.1 i nettleseren din for å starte konfigurasjonen;

Brukernavn: admin og det er ikke noe passord som standard;

Når du er tilkoblet, konfigurer enheten, så den har en aktiv Internetttilkobling https://mt.lv/configuration-no;

Oppgrader RouterOS-programvaren til den nyeste versjonen https://mt.lv/upgrade-no;

Enheten vil starte på nytt;

Koble til igjen og velg ditt land på venstre side av skjermen, for å bruke innstillinger for landsregulering;

Sett opp passordet for det trådløse nettverket. Passordet må være minst åtte symboler;

Sett opp rutepassordet ditt i nederste felt til høyre og gjenta det, det vil bli brukt til å logge inn neste gang.

#### Sikkerhetsinformasjon:

Før du jobber med MikroTik-utstyr, må du være oppmerksom på farene som er forbundet med elektriske kretsløp, og kjenne til standard praksis for å forhindre ulykker. Installasjonsprogrammet skal være kjent med nettverksstrukturer, vilkår og konsepter.

Bruk bare strømforsyningen og tilbehøret som er godkjent av produsenten, og som finnes i originalemballasjen til dette produktet.

Dette utstyret skal installeres av trent og kvalifisert personell i henhold til denne installasjonsinstruksen. Installatøren er ansvarlig for at installasjonen av utstyret er i samsvar med lokale og nasjonale elektriske koder. Ikke prøv å demontere, reparere eller endre enheten.

Dette produktet er ment å installeres innendørs. Hold dette produktet borte fra vann, brann, fuktighet eller varme omgivelser.

Vi kan ikke garantere at ingen ulykker eller skader vil oppstå på grunn av feil bruk av enheten. Bruk dette produktet med forsiktighet og bruk det på egen risiko!

Ved feil på enheten må du koble den fra strømmen. Den raskeste måten å gjøre det på er ved å trekke ut strømadapteren fra stikkontakten.

Eksponering for radiofrekvensstråling: Dette MikroTik-utstyret er i samsvar med EUs strålingseksponeringsgrenser som er angitt for et ukontrollert miljø. Denne MikroTik-enheten skal

installeres og betjenes ikke nærmere enn 30 centimeter fra kroppen din, yrkesbrukeren eller allmennheten.

Produsent: Mikrotikls SIA, Unijas 2, Riga, Latvia, LV1039.

Merk: For noen modeller, sjekk bruker- og trådløse passord på klistremerket.

## LT - Lietuvis. Trumpas vadovas:

 $\check{\mathrm{S}}$ į įrenginį reikia atnaujinti į "RouterOS v7.10" arba naujausią stabilią versiją, kad būtų užtikrinta, jog laikomasi vietos valdžios institucijų taisyklių!

Galutiniai vartotojai privalo laikytis vietos įstatymų, įskaitant veikimą teisėtais dažnio kanalais, išėjimo galią, kabelių reikalavimus ir dinaminio dažnio pasirinkimo (DFS) reikalavimus. Visi "MikroTik" radijo įrenginiai turi būti įdiegti pagal instrukcijas.

Šis trumpasis vadovas apima modelius: CRS109-8G-1S-2HnD-IN, CRS125-24G-1S-2HnD-IN, RBmAP2nD (mAP), RBcAPL-2nD (cAP lite), RBcAP2nD (cAP), RB951Ui-2nD (hAP)., RB951Ui-2HnD, RB951G-2HnD, RB2011UiAS-2HnD-IN.

Tai yra belaidžio tinklo įrenginys. Produkto modelio pavadinimą galite rasti dėklo etiketėje (ID).

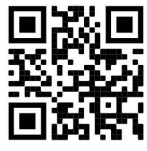

Norėdami gauti išsamesnį vartotojo vadovą, apsilankykite vartotojo vadovo puslapyje https://mt.lv/umlt. Arba nuskaitykite QR kodą savo mobiliuoju telefonu.

Techninės specifikacijos, brošiūros ir daugiau informacijos apie gaminius rasite https://mikrotik.com/products

Svarbiausias šio gaminio technines specifikacijas galite rasti paskutiniame šio greito vadovo puslapyje.

Programinės įrangos jūsų kalba konfigūravimo vadovą su papildoma informacija galite rasti tinklalapyje https://mt.lv/help-lt

Jei jums reikia pagalbos dėl konfigūravimo, kreipkitės į konsultantą https://mikrotik.com/consultants

#### Pirmieji žingsniai:

Įsitikinkite, kad jūsų interneto paslaugų teikėjas leidžia pakeisti aparatinę įrangą, ir pateiks automatinį IP adresą;

- Prijunkite savo IPT laidą prie pirmojo Ethernet prievado;
- Prijunkite įrenginį prie pridedamo maitinimo adapterio;
- Prijunkite savo kompiuterį prie belaidžio tinklo;
- Norėdami pradėti konfigūraciją, savo interneto naršyklėje atidarykite https://192.168.88.1;

Vartotojo vardas: admin ir pagal nutylėjimą slaptažodžio nėra;

Prijungę sukonfigūruokite įrenginį, taigi jis turi aktyvų interneto ryšį https://mt.lv/configuration-lt;

**●Atnaujinkite "RouterOS" programinę įrangą į naujausią versiją https://mt.lv/upgrade-lt;** 

● Irenginys bus paleistas iš naujo;

Prijunkite dar kartą ir pasirinkite savo šalį kairėje ekrano pusėje, kad pritaikytumėte šalies reguliavimo parametrus;

Nustatykite belaidžio tinklo slaptažodį, slaptažodį turi sudaryti ne mažiau kaip aštuoni simboliai;

Apatiniame lauke dešinėje nustatykite savo maršrutizatoriaus slaptažodį ir pakartokite jį, jis bus naudojamas prisijungiant kitą kartą.

#### Saugumo informacija:

 $\bullet$ Prieš pradėdami dirbti su bet kuria "MikroTik" įranga, žinokite apie pavojus, susijusius su elektros grandinėmis, ir susipažinkite su standartine avarijų prevencijos praktika. Montuotojas turėtų būti susipažinęs su tinklo struktūromis, terminais ir sąvokomis.

Naudokite tik gamintojo patvirtintus maitinimo šaltinius ir priedus, kuriuos galite rasti originalioje šio gaminio pakuotėje.

Šią įrangą turi montuoti apmokyti ir kvalifikuoti darbuotojai, kaip numatyta šiose montavimo instrukcijose. Montuotojas yra atsakingas už tai, kad įranga būtų montuojama laikantis vietinių ir nacionalinių elektros taisyklių. Nemėginkite išardyti, taisyti ar modifikuoti įrenginio.

Šis produktas yra skirtas montuoti patalpose. Laikykite šį gaminį atokiau nuo vandens, ugnies, drėgmės ir karštos aplinkos.

Mes negalime garantuoti, kad dėl netinkamo prietaiso naudojimo nebus jokių avarijų ar žalos. Naudokite šį gaminį atsargiai ir dirbkite savo rizika!

Sugedus įrenginiui, atjunkite jį nuo maitinimo. Greičiausias būdas tai padaryti yra atjungus maitinimo adapterį nuo maitinimo lizdo.

Radijo dažnio spinduliuotės poveikis: Ši "MikroTik" įranga atitinka Europos Sąjungos radiacijos poveikio ribas, nustatytas nekontroliuojamai aplinkai. Šis "MikroTik" prietaisas turėtų būti įmontuotas ir valdomas ne arčiau kaip 30 centimetrų atstumu nuo jūsų kūno, profesinio vartotojo ar plačiosios visuomenės.

Gamintojas: Mikrotikls SIA, Unijas 2, Ryga, Latvija, LV1039.

Pastaba: Kai kuriuose modeliuose patikrinkite vartotojo ir belaidžio ryšio slaptažodžius ant lipduko.

## LV - Latviešu. Īsa rokasgrāmata:

Šīs ierīces programmatūra ir jāatjaunina uz RouterOS v7.10 stabilo vai jaunāku versiju, lai nodrošinātu atbilstību vietējās varas noteikumiem.

Gala lietotāju pienākums ir ievērot vietējos valsts normatīvus, ieskaitot darbību likumīgos frekvences kanālos, jaudas izvadi, kabeļu prasības un dinamiskās frekvences izvēles (DFS) prasības. Visām MikroTik radio ierīcēm jābūt uzstādītām atbilstoši instrukcijai.

Šī īsā rokasgrāmata paredzēta modeļiem: CRS109-8G-1S-2HnD-IN, CRS125-24G-1S-2HnD-IN, RBmAP2nD (mAP), RBcAPL-2nD (cAP Lite), RBcAP2nD (cAP), RB951Ui-2nD (hAP), RB951Ui-2HnD, RB951G-2HnD, RB2011UiAS-2HnD-IN.

Šī ir bezvadu tīkla ierīce. Produkta modeļa nosaukumu varat atrast uz produkta iepakojuma (ID).

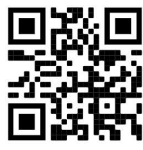

Lūdzu, apmeklējiet lietotāja rokasgrāmatas lapu https://mt.lv/um-lv, lai iegūtu pilnīgu un atjauninātu lietotāja rokasgrāmatu. Vai arī skenējiet QR kodu ar savu mobilo tālruni.

Tehniskās specifikācijas, brošūras un vairāk informācijas par produktiem vietnē https://mikrotik.com/products

Vissvarīgākās šī produkta tehniskās specifikācijas ir atrodamas šīs rokasgrāmatas pēdējā lappusē.

Konfigurācijas rokasgrāmata programmatūrai jūsu valodā ar papildu informāciju atrodama vietnē https://mt.lv/help-lv

Ja jums nepieciešama palīdzība ar konfigurēšanu, lūdzu, konsultējieties vietnē https://mikrotik.com/consultants

#### Pirmie soļi:

Pārliecinieties, vai jūsu interneta pakalpojumu sniedzējs ļauj mainīt tīkla aparatūru un izdos automātisku IP adresi;

Pievienojiet interneta pakalpojumu sniedzēja kabeli pirmajam Ethernet portam;

Pievienojiet ierīci pievienotajam strāvas adapterim;

Pievienojieties ar datoru bezvadu tīklam;

Lai sāktu konfigurēšanu, savā tīmekļa pārlūkprogrammā atveriet vietni https://192.168.88.1;

Lietotājvārds: admin un pēc noklusējuma parole nav uzstādīta;

Pēc savienojuma konfigurējiet ierīci, lai tai būtu aktīvs Interneta savienojums https://mt.lv/configuration-lv;

Atjauniniet programmatūru RouterOS uz jaunāko versiju https://mt.lv/upgrade-lv;

Ierīce tiks restartēta;

Pievienojieties vēlreiz un ekrāna kreisajā pusē izvēlieties savu valsti, lai lietotu likumā noteiktos valsts iestatījumus;

Iestatiet bezvadu tīkla paroli, tai jābūt vismaz astoņiem simboliem;

Iestatiet maršrutētāja paroli apakšējā laukā pa labi un atkārtojiet to, tā tiks izmantota, lai pieteiktos nākamreiz.

#### Drošības informācija:

Pirms sākat strādāt ar jebkuru MikroTik aprīkojumu, iepazīstieties ar briesmām, kas saistītas ar elektriskajām shēmām, un iepazīstieties ar nelaimes gadījumu novēršanas standarta praksi. Instalētājam jāzina tīkla struktūras, termini un koncepcijas.

Izmantojiet tikai ražotāja apstiprinātu barošanas avotu un piederumus, kas atrodami šī produkta oriģinālajā iepakojumā.

Saskaņā ar šīm uzstādīšanas instrukcijām šo aprīkojumu jāuzstāda apmācītam un kvalificētam personālam. Uzstādītāja pienākums ir pārliecināties, ka aprīkojuma uzstādīšana atbilst vietējiem un nacionālajiem elektrības noteikumiem. Nemēģiniet ierīci izjaukt, labot vai pārveidot.

Šis produkts ir paredzēts uzstādīšanai telpās. Sargājiet šo izstrādājumu no ūdens, uguns, mitruma un karstas vides.

Mēs nevaram garantēt, ka ierīces nepareizas lietošanas dēļ negadījumi vai bojājumi nenotiks. Lūdzu, izmantojiet šo produktu uzmanīgi un rīkojieties uz savu risku!

Ierīces kļūmes gadījumā, lūdzu, atvienojiet to no strāvas. Ātrākais veids, kā to izdarīt, ir, atvienojot strāvas adapteri no kontaktligzdas.

Radiofrekvences starojuma iedarbība: Šī MikroTik iekārta atbilst Eiropas Savienības radiācijas iedarbības ierobežojumiem, kas noteikti nekontrolētai videi. Šī MikroTik ierīce jāuzstāda un jādarbina ne tuvāk par 30 centimetriem no kermena, profesionāla lietotāja vai plašas sabiedrības.

Ražotājs: Mikrotikls SIA, Ūnijas 2, Rīga, Latvija, LV1039.

Piezīme: Attiecīgiem modeliem, uz korpusa uzlīmes pārbaudiet lietotāja un bezvadu tīkla paroles.

## MT - Malti. Gwida Quick:

Dan l-apparat jeħtieġ li jiġi aġġornat għal RouterOS v7.10 jew l-aħħar verżjoni stabbli, sabiex tkun żgurata konformità mar-regolamenti tal-awtorità lokali!

Hija r-responsabbiltà tal-utenti finali li jsegwu r-regolamenti lokali tal-pajjiż, inkluż operazzjoni fi ħdan kanali tal-frekwenza legali, qawwa tal-ħruġ, rekwiżiti tal-kejbils u rekwiżiti tal-Għażla tal-Frekwenza Dinamika (DFS). L-apparati kollha tar-radju MikroTik għandhom jiġu installati skond listruzzjonijiet.

Din il-Gwida Quick tkopri mudelli: CRS109-8G-1S-2HnD-IN, CRS125-24G-1S-2HnD-IN, RBmAP2nD (mAP), RBcAPL-2nD (cAP lite), RBcAP2nD (cAP), RB951Ui-2nD (hAP), RB951Ui-2HnD, RB951G-2HnD, RB2011UiAS-2HnD-IN.

Dan huwa Apparat tan-Netwerk Wireless. Tista 'ssib l-isem tal-mudell tal-prodott fuq it-tikketta tal-

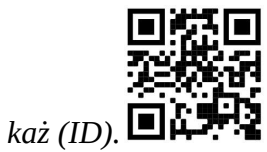

Jekk jogħġbok żur il-paġna manwal tal-utent fuq https://mt.lv/um-mt għall-manwal aġġornat talutent. Jew skennja l-kodiċi QR bit-telefon ċellulari tiegħek.

Speċifikazzjonijiet tekniċi, fuljetti u aktar tagħrif dwar il-prodotti fuq https://mikrotik.com/products

L-iktar speċifikazzjonijiet tekniċi importanti għal dan il-prodott jistgħu jinstabu fl-aħħar paġna ta 'din il-Gwida ta' Ħeffa.

Manwal ta 'konfigurazzjoni għas-softwer fil-lingwa tiegħek b'informazzjoni addizzjonali jista' jinstab fuq https://mt.lv/help-mt

Jekk għandek bżonn għajnuna fil-konfigurazzjoni, jekk jogħġbok tfittex konsulent https://mikrotik.com/consultants

#### L-ewwel passi:

Kun żgur li l-fornitur tas-servizz tal-Internet tiegħek jippermetti tibdil fil-ħardwer u se joħroġ indirizz IP awtomatiku;

Qabbad il-kejbil ISP tiegħek mal-ewwel port Ethernet;

Qabbad it-tagħmir mal-adapter tal-enerġija inkluż;

Qabbad il-kompjuter tiegħek man-netwerk bla fili;

Iftaħ https://192.168.88.1 fil-web browser tiegħek biex tibda l-konfigurazzjoni;

Isem tal-utent: admin u m'hemm l-ebda password b'default;

Ladarba jkun ikkonfigurat it-tagħmir, huwa għandu konnessjoni tal-internet attiva https://mt.lv/configuration-mt;

Aġġorna s-softwer RouterOS għall-aħħar verżjoni https://mt.lv/upgrade-mt;

L-apparat se jerġa 'jibda;

Qabbad mill-ġdid u agħżel pajjiżek fuq in-naħa tax-xellug tal-iskrin, biex tapplika l-issettjar tarregolamentazzjoni tal-pajjiż;

Twaqqaf il-password tan-netwerk bla fili tiegħek, il-password għandu jkun mill-inqas tmien simboli;

Twaqqaf il-password tar-router tiegħek fil-qasam tal-qiegħ fuq il-lemin u rrepetiha, se tintuża biex tidħol il-ħin li jmiss.

#### Informazzjoni dwar is-Sikurezza:

Qabel ma taħdem fuq kwalunkwe tagħmir MikroTik, kun konxju tal-perikli involuti fiċ-ċirkwiti elettriċi, u kun familjari mal-prattiki standard għall-prevenzjoni ta 'inċidenti. L-installatur għandu jkun familjari mal-istrutturi, termini u kunċetti tan-netwerk.

Uża biss il-provvista tal-enerġija u l-aċċessorji approvati mill-manifattur, u li tista 'tinstab flimballaġġ oriġinali ta' dan il-prodott.

Dan it-tagħmir għandu jkun installat minn persunal imħarreġ u kwalifikat, skont dawn listruzzjonijiet ta 'installazzjoni. L-installatur huwa responsabbli li jiżgura li l-Installazzjoni tat-tagħmir hija konformi mal-kodiċijiet elettriċi lokali u nazzjonali. Tippruvax tiżżarma, tissewwa jew timmodifika l-apparat.

Dan il-prodott huwa maħsub biex jiġi installat fuq ġewwa. Żomm dan il-prodott 'il bogħod mill-ilma, nar, umdità, jew ambjenti sħan.

Ma nistgħux niggarantixxu li ma jseħħ l-ebda inċident jew ħsara minħabba l-użu mhux xieraq talapparat. Jekk jogħġbok uża dan il-prodott b'attenzjoni u tħaddem għar-riskju tiegħek!

Fil-każ ta 'ħsara fl-apparat, jekk jogħġbok aqla' mill-enerġija. L-iktar mod mgħaġġel biex tagħmel dan huwa billi tiftaħ l-adapter tal-enerġija mill-iżbokk tad-dawl.

Espożizzjoni għal Radjazzjoni ta' Frekwenza tar-Radju: Dan it-tagħmir MikroTik jikkonforma mal-limiti ta' espożizzjoni għar-radjazzjoni tal-Unjoni Ewropea stabbiliti għal ambjent mhux ikkontrollat. Dan l-apparat MikroTik għandu jiġi installat u mħaddem mhux eqreb minn 30 ċentimetru minn ġismek, mill-utent okkupazzjonali, jew mill-pubbliku ġenerali.

Manifattur: Mikrotikls SIA, Unijas 2, Riga, il-Latvja, LV1039.

Nota: Għal xi mudelli, iċċekkja l-utent u l-passwords mingħajr fili fuq l-istiker.

## NL - Nederlands. Snelgids:

Dit apparaat moet worden geüpgraded naar RouterOS v7.10 of de nieuwste stabiele versie, om te voldoen aan de lokale regelgeving!

Het is de verantwoordelijkheid van de eindgebruiker om de lokale landelijke voorschriften te volgen, waaronder de werking binnen de wettelijke frequentiekanalen, uitgangsvermogen, bekabelingsvereisten en vereisten voor dynamische frequentiekeuze (DFS). Alle MikroTik-radioapparaten moeten volgens de instructies worden geïnstalleerd.

Deze Quick Guide behandelt modellen: CRS109-8G-1S-2HnD-IN, CRS125-24G-1S-2HnD-IN, RBmAP2nD (mAP), RBcAPL-2nD (cAP lite), RBcAP2nD (cAP), RB951Ui-2nD (hAP), RB951Ui-2HnD, RB951G-2HnD, RB2011UiAS-2HnD-IN.

Dit is een draadloos netwerkapparaat. U kunt de naam van het productmodel vinden op het etiket van

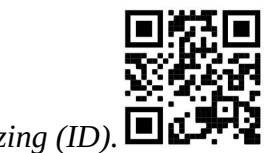

de behuizing  $(ID)$ .

Ga naar de gebruikerspagina op https://mt.lv/um -nl voor de volledige bijgewerkte gebruikershandleiding. Of scan de QR-code met uw mobiele telefoon.

Technische specificaties, brochures en meer informatie over producten op https://mikrotik.com/products

De belangrijkste technische specificaties voor dit product vindt u op de laatste pagina van deze Quick Guide.

Configuratiehandleiding voor software in uw taal met aanvullende informatie is te vinden op https://mt.lv/help -nl

Als je hulp nodig hebt bij het configureren, zoek dan een consultant https://mikrotik.com/consultants

#### Eerste stappen:

Zorg ervoor dat uw internetprovider hardwarewijziging toestaat en een automatisch IP-adres afgeeft;

Sluit uw ISP-kabel aan op de eerste Ethernet-poort;

Sluit het apparaat aan op de meegeleverde voedingsadapter;

Verbind uw computer met het draadloze netwerk;

Open https://192.168.88.1 in uw webbrowser om de configuratie te starten;

Gebruikersnaam: *admin* en er is standaard geen wachtwoord;

Eenmaal verbonden, configureert u het apparaat, zodat het een actieve internetverbinding heeft https://mt.lv/configuration-nl;

Upgrade de RouterOS-software naar de nieuwste versie https://mt.lv/upgrade-nl;

Het apparaat start opnieuw op;

Maak opnieuw verbinding en kies uw land aan de linkerkant van het scherm om de landregelgeving toe te passen;

Stel uw wachtwoord voor het draadloze netwerk in, het wachtwoord moet uit minimaal acht symbolen bestaan;

Stel uw routerwachtwoord in het onderste veld aan de rechterkant in en herhaal het, het zal worden gebruikt om de volgende keer in te loggen. Veiligheidsinformatie:

Voordat u aan een MikroTik-apparaat gaat werken, moet u zich bewust zijn van de gevaren van elektrische circuits en bekend zijn met de standaardpraktijken om ongevallen te voorkomen. Het installatieprogramma moet bekend zijn met netwerkstructuren, termen en concepten.

Gebruik alleen de voeding en accessoires die zijn goedgekeurd door de fabrikant en die u kunt vinden in de originele verpakking van dit product.

Deze apparatuur moet worden geïnstalleerd door opgeleid en gekwalificeerd personeel, volgens deze installatie-instructies. De installateur is ervoor verantwoordelijk dat de installatie van de apparatuur voldoet aan de lokale en nationale elektrische voorschriften. Probeer het apparaat niet uit elkaar te halen, te repareren of aan te passen.

Dit product is bedoeld om binnenshuis te worden geïnstalleerd. Houd dit product uit de buurt van water, vuur, vochtigheid of hete omgevingen.

We kunnen niet garanderen dat er geen ongelukken of schade zullen optreden als gevolg van oneigenlijk gebruik van het apparaat. Gebruik dit product met zorg en werk op eigen risico!

Koppel het apparaat los van de stroom als het defect is. De snelste manier om dit te doen is door de stroomadapter uit het stopcontact te halen.

Blootstelling aan radiofrequente straling: deze MikroTik-apparatuur voldoet aan de EU-limieten voor blootstelling aan straling die zijn vastgelegd voor een ongecontroleerde omgeving. Dit MikroTikapparaat moet worden geïnstalleerd en bediend op niet meer dan 30 centimeter van uw lichaam, beroepsgebruiker of het grote publiek.

Fabrikant: Mikrotikls SIA, Unijas 2, Riga, Letland, LV1039.

Opmerking: Controleer bij sommige modellen de gebruikers- en draadloze wachtwoorden op de sticker.

## PL - Polskie. Szybka porada:

To urządzenie musi zostać zaktualizowane do wersji RouterOS v7.10 lub najnowszej stabilnej wersji, aby zapewnić zgodność z lokalnymi przepisami!

Użytkownicy końcowi są zobowiązani do przestrzegania lokalnych przepisów krajowych, w tym działania w ramach legalnych kanałów częstotliwości, mocy wyjściowej, wymagań dotyczących okablowania i wymagań dynamicznego wyboru częstotliwości (DFS). Wszystkie urządzenia radiowe MikroTik należy zainstalować zgodnie z instrukcjami.

Niniejszy Krótki przewodnik obejmuje modele: CRS109-8G-1S-2HnD-IN, CRS125-24G-1S-2HnD-IN, RBmAP2nD (mAP), RBcAPL-2nD (cAP lite), RBcAP2nD (cAP), RB951Ui-2nD (hAP), RB951Ui-2HnD, RB951G-2HnD, RB2011UiAS-2HnD-IN.

To jest urządzenie sieci bezprzewodowej. Nazwę modelu produktu można znaleźć na etykiecie

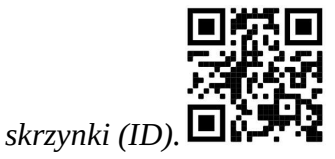

Odwiedź stronę instrukcji użytkownika na https://mt.lv/um-pl, aby uzyskać pełną aktualną instrukcję obsługi. Lub zeskanuj kod QR za pomocą telefonu komórkowego.

Dane techniczne, broszury i więcej informacji o produktach na stronie https://mikrotik.com/products

Najważniejsze dane techniczne tego produktu można znaleźć na ostatniej stronie tego skróconego przewodnika.

Podręcznik konfiguracji oprogramowania w Twoim języku z dodatkowymi informacjami można znaleźć na stronie https://mt.lv/help-pl

Jeśli potrzebujesz pomocy w konfiguracji, poszukaj konsultanta https://mikrotik.com/consultants

#### Pierwsze kroki:

Upewnij się, że twój dostawca usług internetowych zezwala na zmianę sprzętu i wyda automatyczny adres IP;

Podłącz kabel ISP do pierwszego portu Ethernet;

Podłącz urządzenie do dołączonego zasilacza;

Podłącz komputer do sieci bezprzewodowej;

Otwórz https://192.168.88.1 w przeglądarce internetowej, aby rozpocząć konfigurację;

Nazwa użytkownika: admin i domyślnie nie ma hasła;

Po podłączeniu skonfiguruj urządzenie, aby miało aktywne połączenie z Internetem https://mt.lv/configuration-pl;

Zaktualizuj oprogramowanie RouterOS do najnowszej wersji https://mt.lv/upgrade-pl;

Urządzenie uruchomi się ponownie;

Połącz się ponownie i wybierz kraj po lewej stronie ekranu, aby zastosować ustawienia przepisów krajowych;

Ustaw hasło do sieci bezprzewodowej, hasło musi składać się z co najmniej ośmiu symboli;

Ustaw hasło routera w dolnym polu po prawej stronie i powtórz je, będzie użyte do następnego logowania.

#### Informacje dotyczące bezpieczeństwa:

Przed rozpoczęciem pracy z jakimkolwiek sprzętem MikroTik należy pamiętać o zagrożeniach związanych z obwodami elektrycznymi i zapoznać się ze standardowymi praktykami zapobiegania wypadkom. Instalator powinien zapoznać się ze strukturami sieci, terminami i koncepcjami.

Używaj wyłącznie zasilacza i akcesoriów zatwierdzonych przez producenta, które znajdują się w oryginalnym opakowaniu tego produktu.

To urządzenie powinno być zainstalowane przez przeszkolony i wykwalifikowany personel zgodnie z niniejszą instrukcją instalacji. Instalator jest odpowiedzialny za upewnienie się, że instalacja urządzenia jest zgodna z lokalnymi i krajowymi przepisami elektrycznymi. Nie należy podejmować prób demontażu, naprawy ani modyfikacji urządzenia.

Ten produkt jest przeznaczony do instalacji w pomieszczeniach. Trzymaj ten produkt z dala od wody, ognia, wilgoci lub gorących środowisk.

Nie możemy zagwarantować, że nie dojdzie do wypadków ani szkód spowodowanych niewłaściwym użytkowaniem urządzenia. Proszę używać tego produktu ostrożnie i działać na własne ryzyko!

W przypadku awarii urządzenia odłącz je od zasilania. Najszybszym sposobem jest odłączenie zasilacza od gniazdka elektrycznego.

Ekspozycja na promieniowanie o częstotliwości radiowej: To urządzenie MikroTik jest zgodne z limitami ekspozycji na promieniowanie Unii Europejskiej określonymi dla niekontrolowanego środowiska. To urządzenie MikroTik powinno być instalowane i obsługiwane nie bliżej niż 30 centymetrów od ciała, użytkownika zawodowego lub ogółu społeczeństwa.

Producent: Mikrotikls SIA, Unijas 2, Riga, Łotwa, LV1039.

Opmerking: W przypadku niektórych modeli sprawdź hasło użytkownika i hasło do sieci bezprzewodowej na naklejce.

## PT - Português. Guia rápido:

Este dispositivo precisa ser atualizado para o RouterOS v7.10 ou a versão mais recente para garantir a conformidade com os regulamentos das autoridades locais.

É responsabilidade do usuário final seguir as regulamentações locais do país, incluindo a operação dentro dos canais de frequência legal, saída requisitos de alimentação, cabeamento e Seleção Dinâmica de Frequência (DFS). Todos os dispositivos de rádio MikroTik devem ser instalado profissionalmente.

Este Guia Rápido abrange modelos: CRS109-8G-1S-2HnD-IN, CRS125-24G-1S-2HnD-IN, RBmAP2nD (mAP), RBcAPL-2nD (cAP lite), RBcAP2nD (cAP), RB951Ui-2nD (hAP), RB951Ui-2HnD, RB951G-2HnD, RB2011UiAS-2HnD-IN.

Este é o dispositivo de rede sem fio. Você pode encontrar o nome do modelo do produto no rótulo da

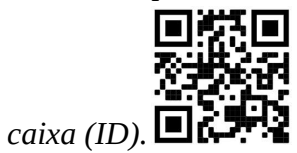

Visite a página do manual do usuário em https://mt.lv/um -pt para obter o manual do usuário completo e atualizado. Ou digitalize o código QR com seu telefone celular.

Especificações técnicas, brochuras e mais informações sobre produtos em https://mikrotik.com/products

As especificações técnicas mais importantes para este produto podem ser encontradas na última página deste Guia Rápido.

O manual de configuração do software em seu idioma com informações adicionais pode ser encontrado em https://mt.lv/help-pt

Se precisar de ajuda com a configuração, procure um consultor https://mikrotik.com/consultants

#### Primeiros passos:

Verifique se o seu provedor de serviços da Internet está permitindo alterações de hardware e emite um endereço IP automático;

● Conecte seu cabo ISP à primeira porta Ethernet;

Conecte o dispositivo ao adaptador de energia incluído;

Conecte seu computador à rede sem fio;

Abra https://192.168.88.1 no seu navegador da web para iniciar a configuração;

Nome de usuário: admin e não há senha por padrão;

Uma vez conectado, configure o dispositivo, para que ele tenha uma conexão ativa com a Internet https://mt.lv/configuration-pt;

● Atualize o software RouterOS para a versão mais recente https://mt.lv/upgrade-pt;

O dispositivo irá reiniciar;

Conecte-se novamente e escolha seu país no lado esquerdo da tela, para aplicar as configurações de regulamentação do país;

Configure sua senha de rede sem fio, a senha deve ter pelo menos oito símbolos;

Configure a senha do seu roteador no campo inferior à direita e repita-a; ela será usada para fazer login na próxima vez.

#### Informação de Segurança:

Antes de trabalhar em qualquer equipamento MikroTik, esteja ciente dos riscos envolvidos nos circuitos elétricos e familiarize-se com as práticas padrão para prevenção de acidentes. O instalador deve estar familiarizado com estruturas, termos e conceitos de rede.

Use apenas a fonte de alimentação e os acessórios aprovados pelo fabricante e que podem ser encontrados na embalagem original deste produto.

Este equipamento deve ser instalado por pessoal treinado e qualificado, de acordo com estas instruções de instalação. O instalador é responsável por garantir que a instalação do equipamento esteja em conformidade com os códigos elétricos locais e nacionais. Não tente desmontar, reparar ou modificar o dispositivo.

Este produto deve ser instalado em ambiente interno. Mantenha este produto longe de água, fogo, umidade ou ambientes quentes.

Não podemos garantir que nenhum acidente ou dano ocorra devido ao uso inadequado do dispositivo. Por favor, use este produto com cuidado e opere por sua conta e risco!

No caso de falha do dispositivo, desconecte-o da energia. A maneira mais rápida de fazer isso é desconectando o adaptador de energia da tomada.

Exposição à radiação de radiofrequência: Este equipamento MikroTik está em conformidade com os limites de exposição à radiação da União Europeia estabelecidos para um ambiente não controlado. Este dispositivo MikroTik deve ser instalado e operado a menos de 30 centímetros de seu corpo, usuário ocupacional ou público em geral.

Fabricante: Mikrotikls SIA, Unijas 2, Riga, Letônia, LV1039.

Nota: Para alguns modelos, verifique as senhas de usuário e sem fio no adesivo.

## RO - Română. Ghid rapid:

Acest dispozitiv trebuie actualizat la RouterOS v7.10 sau la cea mai recentă versiune stabilă, pentru a asigura respectarea reglementărilor autorității locale!

Este responsabilitatea utilizatorilor finali să urmeze reglementările locale ale țării, inclusiv operarea în cadrul canalelor de frecvență legale, puterea de ieșire, cerințele de cablare și cerințele de selecție a frecvenței dinamice (DFS). Toate dispozitivele radio MikroTik trebuie instalate conform instrucțiunilor.

Acest Ghid rapid acoperă modele: CRS109-8G-1S-2HnD-IN, CRS125-24G-1S-2HnD-IN, RBmAP2nD (mAP), RBcAPL-2nD (cAP lite), RBcAP2nD (cAP), RB951Ui-2nD (hAP), RB951Ui-2HnD, RB951G-2HnD, RB2011UiAS-2HnD-IN.

Acesta este dispozitivul de rețea wireless. Puteți găsi numele modelului produsului pe eticheta

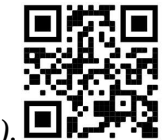

carcasei (ID).  $\blacksquare$ 

Vă rugăm să vizitați pagina manualului utilizatorului de pe https://mt.lv/um-ro pentru manualul complet actualizat. Sau scanează codul QR cu telefonul tău mobil.

Specificații tehnice, broșuri și mai multe informații despre produse la https://mikrotik.com/products

Cele mai importante specificații tehnice pentru acest produs pot fi găsite pe ultima pagină a acestui Ghid rapid.

Manualul de configurare pentru software-ul în limba dvs. cu informații suplimentare poate fi găsit la https://mt.lv/help-ro

Dacă aveți nevoie de ajutor pentru configurare, vă rugăm să căutați un consultant https://mikrotik.com/consultants

#### Primii pasi:

Asigurați-vă că furnizorul dvs. de servicii Internet permite schimbarea hardware-ului și va emite o adresă IP automată;

● Conectati cablul ISP la primul port Ethernet;

Conectați dispozitivul la adaptorul de alimentare inclus;

Conectați computerul la rețeaua wireless;

Deschideți https://192.168.88.1 în browserul dvs. web pentru a începe configurația;

Nume utilizator: admin și nu există nicio parolă în mod implicit;

Odată conectat configurați dispozitivul, deci are o conexiune la Internet activă https://mt.lv/configuration-ro;

Actualizați software-ul RouterOS la cea mai recentă versiune https://mt.lv/upgrade-ro;

Dispozitivul se va reporni;

Conectați-vă din nou și alegeți țara dvs. în partea stângă a ecranului, pentru a aplica setările de reglementare a țării;

Configurați parola pentru rețeaua wireless, parola trebuie să fie cel puțin opt simboluri;

Setați parola routerului în câmpul de jos la dreapta și repetați-o, va fi folosită pentru a vă autentifica data viitoare.

#### Informații de siguranță:

Înainte de a lucra la orice echipament MikroTik, fiți conștienți de pericolele implicate de circuitele electrice și cunoașteți practicile standard pentru prevenirea accidentelor. Programul de instalare ar trebui să fie familiarizat cu structurile, termenii și conceptele rețelei.

Folosiți numai sursa de alimentare și accesoriile aprobate de producător și care pot fi găsite în ambalajul original al acestui produs.

Acest echipament va fi instalat de personal instruit și calificat, conform acestor instrucțiuni de instalare. Instalatorul este responsabil să se asigure că Instalarea echipamentului respectă codurile electrice locale și naționale. Nu încercați să dezasamblați, reparați sau modificați dispozitivul.

Acest produs este destinat să fie instalat în interior. Păstrați acest produs departe de apă, foc, umiditate sau medii calde.

Nu putem garanta că nu se vor produce accidente sau daune din cauza utilizării necorespunzătoare a dispozitivului. Vă rugăm să utilizați acest produs cu grijă și să operați pe riscul dvs.!

În cazul unei defecțiuni a dispozitivului, vă rugăm să îl deconectați de la alimentare. Cel mai rapid mod de a face acest lucru este prin a deconecta adaptorul de alimentare de la priza electrică.

Expunerea la radiații de frecvență radio: Acest echipament MikroTik respectă limitele de expunere la radiații Uniunea Europeană stabilite pentru un mediu necontrolat. Acest dispozitiv MikroTik ar trebui instalat și funcționat la cel mult 30 centimetri de corpul dvs., de utilizatorul ocupațional sau de publicul larg.

Producător: Mikrotikls SIA, Unijas 2, Riga, Letonia, LV1039.

Notă: Pentru unele modele, verificați parolele de utilizator și wireless pe autocolant.

## SK - Slovenský. Stručný návod:

Toto zariadenie musí byť aktualizované na RouterOS v7.10 alebo na najnovšiu stabilnú verziu, aby sa zabezpečilo dodržiavanie predpisov miestnych úradov!

Je na konečných používateľoch, aby dodržiavali miestne predpisy, vrátane prevádzky v rámci legálnych frekvenčných kanálov, výstupného výkonu, požiadaviek na kabeláž a požiadaviek na dynamický výber frekvencie (DFS). Všetky rádiové zariadenia MikroTik musia byť nainštalované podľa pokynov.

Táto Stručná príručka sa týka modelov: CRS109-8G-1S-2HnD-IN, CRS125-24G-1S-2HnD-IN, RBmAP2nD (mAP), RBcAPL-2nD (cAP lite), RBcAP2nD (cAP), RB951Ui-2nD (hAP), RB951Ui-2HnD, RB951G-2HnD, RB2011UiAS-2HnD-IN.

Toto je bezdrôtové sieťové zariadenie. Názov modelu produktu nájdete na štítku prípadu (ID).

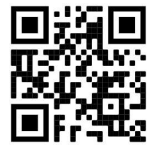

Úplnú aktualizovanú používateľskú príručku nájdete na stránke používateľskej príručky na adrese https://mt.lv/um-sk . Alebo naskenujte QR kód pomocou mobilného telefónu.

Technické špecifikácie, brožúry a ďalšie informácie o produktoch nájdete na adrese https://mikrotik.com/products

Najdôležitejšie technické špecifikácie tohto produktu nájdete na poslednej strane tohto stručného sprievodcu.

Konfiguračnú príručku pre softvér vo vašom jazyku s ďalšími informáciami nájdete na https://mt.lv/help-sk

Ak potrebujete pomoc s konfiguráciou, vyhľadajte konzultanta https://mikrotik.com/consultants

#### Prvé kroky:

Uistite sa, že váš poskytovateľ internetových služieb umožňuje zmenu hardvéru a vydá automatickú IP adresu;

- Pripojte kábel ISP k prvému portu Ethernet;
- Pripojte zariadenie k dodávanému sieťovému adaptéru;
- Pripojte počítač k bezdrôtovej sieti;
- Otvorte stránku https://192.168.88.1 vo webovom prehliadači a spustite konfiguráciu;
- Používateľské meno: admin a v predvolenom nastavení nie je žiadne heslo;

Po pripojení nakonfigurujte zariadenie tak, aby malo aktívne internetové pripojenie https://mt.lv/configuration-sk;

Inovujte softvér RouterOS na najnovšiu verziu https://mt.lv/upgrade-sk;

Zariadenie sa reštartuje;

Znova sa pripojte a na ľavej strane obrazovky vyberte svoju krajinu, aby ste uplatnili nastavenia regulácie krajiny;

Nastavte heslo bezdrôtovej siete, heslo musí mať najmenej osem symbolov;

Nastavte heslo routeru v dolnom poli vpravo a opakujte ho, pri ďalšom prihlásení sa použije. Bezpečnostné informácie:

Predtým, ako začnete pracovať na akomkoľvek zariadení MikroTik, uvedomte si riziká spojené s elektrickými obvodmi a zoznámte sa so štandardnými postupmi prevencie nehôd. Inštalátor by mal byť oboznámený so sieťovými štruktúrami, pojmami a konceptmi.

Používajte iba napájací zdroj a príslušenstvo schválené výrobcom, ktoré nájdete v pôvodnom obale tohto produktu.

Toto zariadenie musí inštalovať školený a kvalifikovaný personál podľa týchto pokynov na inštaláciu. Inštalatér je zodpovedný za zabezpečenie toho, aby inštalácia zariadenia bola v súlade s miestnymi a národnými elektrickými predpismi. Nepokúšajte sa zariadenie rozoberať, opravovať alebo upravovať.

Tento produkt je určený na inštaláciu vo vnútri. Chráňte tento výrobok pred vodou, ohňom, vlhkosťou alebo horúcim prostredím.

Nemôžeme zaručiť, že v dôsledku nesprávneho použitia zariadenia nedôjde k žiadnym nehodám alebo škodám. Tento výrobok používajte opatrne a pracujte na svoje vlastné riziko!

V prípade poruchy zariadenia ho prosím odpojte od napájania. Najrýchlejším spôsobom je odpojenie sieťového adaptéra zo sieťovej zásuvky.

Vystavenie vysokofrekvenčnému žiareniu: Toto zariadenie MikroTik spĺňa limity vystavenia žiareniu Európskej únie stanovené pre nekontrolované prostredie. Toto zariadenie MikroTik by malo byť nainštalované a prevádzkované nie ďalej ako 30 centimetrov od vášho tela, profesionálneho používateľa alebo širokej verejnosti.

Výrobca: Mikrotikls SIA, Unijas 2, Riga, Lotyšsko, LV1039.

Poznámka: Pri niektorých modeloch skontrolujte používateľské a bezdrôtové heslá na nálepke.

## SL - Slovenščina. Hitri vodnik:

To napravo je treba nadgraditi na RouterOS v7.10 ali najnovejšo stabilno različico, da se zagotovi skladnost z lokalnimi predpisi!

Končni uporabniki so odgovorni za upoštevanje lokalnih predpisov, vključno z delovanjem v zakonitih frekvenčnih kanalih, izhodno močjo, zahtevami za kabliranje in zahtevami dinamičnega izbiranja frekvenc (DFS). Vse radijske naprave MikroTik morajo biti nameščene v skladu z navodili.

Ta hitri vodnik zajema modele: CRS109-8G-1S-2HnD-IN, CRS125-24G-1S-2HnD-IN, RBmAP2nD (mAP), RBcAPL-2nD (cAP lite), RBcAP2nD (cAP), RB951Ui-2nD (hAP), RB951Ui-2HnD, RB951G-2HnD, RB2011UiAS-2HnD-IN.

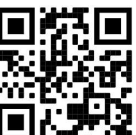

To je brezžična omrežna naprava. Ime modela izdelka najdete na nalepki (ID).  $\blacksquare$ 

Za popoln posodobitev uporabniškega priročnika obiščite stran z navodili na strani https://mt.lv/umsl. Ali pa skenirajte QR kodo s svojim mobilnim telefonom.

Tehnične specifikacije, brošure in več informacij o izdelkih na https://mikrotik.com/products

Najpomembnejše tehnične specifikacije za ta izdelek najdete na zadnji strani tega Hitrega vodnika.

Navodila za konfiguracijo programske opreme v vašem jeziku z dodatnimi informacijami najdete na naslovu https://mt.lv/help-sl

Če potrebujete pomoč pri konfiguraciji, poiščite svetovalca https://mikrotik.com/consultants

#### Prvi koraki:

Prepričajte se, da vaš ponudnik internetnih storitev omogoča spreminjanje strojne opreme in bo izdal samodejni IP naslov;

- Priključite ISP kabel na prvo Ethernet vrata;
- Napravo priključite na priložen napajalnik;
- Povežite računalnik z brezžičnim omrežjem;
- Odprite https://192.168.88.1 v svojem spletnem brskalniku, da začnete konfiguracijo;
- Uporabniško ime: admin in privzeto ni gesla;
- Ko je povezava konfigurirana, tako da ima aktivno internetno povezavo https://mt.lv/configuration-sl;
- Nadgradite programsko opremo RouterOS na najnovejšo različico https://mt.lv/upgrade-sl;
- Naprava se bo znova zagnala;
- Ponovno se povežite in izberite državo na levi strani zaslona, da uporabite nastavitve ureditve države;
- Nastavite geslo za brezžično omrežje, geslo mora biti najmanj osem simbolov;

Nastavite geslo za usmerjevalnik v spodnjem polju na desni in ga ponovite, uporabljeno bo za naslednjo prijavo.

#### Varnostne informacije:

Pred delom na kateri koli opremi MikroTik bodite pozorni na nevarnosti električnega tokokroga in se seznanite s standardnimi praksami za preprečevanje nesreč. Namestitveni program mora biti seznanjen z omrežnimi strukturami, izrazi in koncepti.

Uporabljajte samo napajalnik in dodatke, ki jih je odobril proizvajalec in ki jih najdete v originalni embalaži tega izdelka.

To opremo mora vgraditi usposobljeno in usposobljeno osebje v skladu s temi navodili za namestitev. Monter je odgovoren za to, da je namestitev opreme skladna z lokalnimi in državnimi električnimi kodeksi. Naprave ne poskušajte razstaviti, popraviti ali spremeniti.

Ta izdelek je namenjen namestitvi v zaprtih prostorih. Izdelek hranite ločeno od vode, ognja, vlage ali vročega okolja.

Ne moremo zagotoviti, da se zaradi nepravilne uporabe naprave ne bo zgodilo nobena nesreča ali škoda. Uporabljajte ta izdelek previdno in delujte na lastno odgovornost!

V primeru okvare naprave jo izklopite iz napajanja. Najhitreje to storite tako, da napajalnik odklopite iz vtičnice.

Izpostavljenost radiofrekvenčnim sevanjem: Ta oprema MikroTik ustreza mejam izpostavljenosti sevanju Evropske unije, določenim za nenadzorovano okolje. To napravo MikroTik je treba namestiti in uporabljati največ 30 centimetrov od vašega telesa, poklicnega uporabnika ali splošne javnosti.

Proizvajalec: Mikrotikls SIA, Unijas 2, Riga, Latvija, LV1039.

Opomba: Pri nekaterih modelih preverite uporabniška in brezžična gesla na nalepki.

## SV - Svenska. Snabb guide:

Den här enheten måste uppgraderas till RouterOS v7.10 eller den senaste stabila versionen för att säkerställa överensstämmelse med lokala myndighetsbestämmelser!

Det är slutanvändarnas ansvar att följa lokala landsregler, inklusive drift inom lagliga frekvenskanaler, utgångseffekt, kablingskrav och DFS-krav (Dynamic Frequency Selection). Alla MikroTik-radioenheter måste installeras enligt instruktionerna.

Den här snabbguiden omfattar modeller: CRS109-8G-1S-2HnD-IN, CRS125-24G-1S-2HnD-IN, RBmAP2nD (mAP), RBcAPL-2nD (cAP lite), RBcAP2nD (cAP), RB951Ui-2nD (hAP), RB951Ui-2HnD, RB951G-2HnD, RB2011UiAS-2HnD-IN.

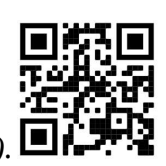

Det här är trådlöst nätverksenhet. Du hittar produktmodellnamnet på etiketten (ID).

Besök användarmanualsidan på https://mt.lv/um -sv för en fullständig uppdaterad användarmanual. Eller skanna QR-koden med din mobiltelefon.

Tekniska specifikationer, broschyrer och mer information om produkter på https://mikrotik.com/products

De viktigaste tekniska specifikationerna för denna produkt finns på den sista sidan i denna snabbguide.

Konfigurationshandbok för programvara på ditt språk med ytterligare information kan hittas på https://mt.lv/help-sv

Om du behöver hjälp med konfiguration, vänligen kontakta en konsult https://mikrotik.com/consultants

#### Första stegen:

Se till att din internetleverantör tillåter hårdvaruändring och kommer att utfärda en automatisk IPadress.

Anslut din ISP-kabel till den första Ethernet-porten;

Anslut enheten till den medföljande nätadaptern;

Anslut din dator till det trådlösa nätverket;

Öppna https://192.168.88.1 i din webbläsare för att starta konfigurationen;

Användarnamn: admin och det finns inget lösenord som standard;

När du är ansluten konfigurerar du enheten så att den har en aktiv internetanslutning https://mt.lv/configuration-sv;

Uppgradera RouterOS-programvaran till den senaste versionen https://mt.lv/upgrade-sv;

Enheten startar om;

Anslut igen och välj ditt land på vänster sida av skärmen för att tillämpa landets regleringsinställningar;

Ställ in ditt lösenord för trådlöst nätverk, lösenordet måste vara minst åtta symboler;

Ställ in ditt routerlösenord i det nedre fältet till höger och upprepa det, det kommer att användas för att logga in nästa gång.

#### Säkerhetsinformation:

Innan du arbetar med någon MikroTik-utrustning ska du vara medveten om farorna med elektriska kretsar och känna till vanliga metoder för att förebygga olyckor. Installatören bör känna till nätverksstrukturer, termer och koncept.

Använd endast den strömförsörjning och tillbehör som godkänts av tillverkaren och som finns i originalförpackningen för denna produkt.

Denna utrustning ska installeras av utbildad och kvalificerad personal enligt dessa installationsinstruktioner. Installatören ansvarar för att installationen av utrustningen överensstämmer med lokala och nationella elektriska koder. Försök inte ta isär, reparera eller modifiera enheten.

Denna produkt är avsedd att installeras inomhus. Håll produkten borta från vatten, eld, luftfuktighet eller heta miljöer.

Vi kan inte garantera att inga olyckor eller skador kommer att inträffa på grund av felaktig användning av enheten. Använd denna produkt med försiktighet och använd den på egen risk!

Vid fel på enheten, koppla bort den från strömmen. Det snabbaste sättet är att koppla ur nätadaptern från eluttaget.

Exponering för radiofrekvensstrålning: Denna MikroTik-utrustning överensstämmer med Europeiska unionens strålningsexponeringsgränser som anges för en okontrollerad miljö. Denna MikroTik-enhet ska installeras och användas högst 30 centimeter från din kropp, yrkesanvändare eller allmänheten.

Tillverkare: Mikrotikls SIA, Unijas 2, Riga, Lettland, LV1039.

Notera: För vissa modeller, kontrollera användar- och trådlösa lösenord på klistermärket.

## PRC - 中文. 快速指南

该设备需要升级到 RouterOS v7.10 或最新的稳定版本,以确保符合地方法规!

最终用户有责任遵守当地国家/地区的法规,包括在合法频道内运行,输出功率,电缆要求以及动态频率选择 (DFS)要求。必须按照说明安装所有 MikroTik 无线电设备。

本快速指南涵盖以下型号: CRS109-8G-1S-2HnD-IN,CRS125-24G-1S-2HnD-IN, RBmAP2nD (mAP), RBcAPL-2nD (cAP lite), RBcAP2nD (cAP), RB951Ui-2nD(hAP),RB951Ui-2HnD,RB951G-2HnD,RB2011UiAS-2HnD-IN。

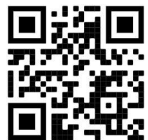

这是无线网络设备。 您可以在包装箱标签(ID)上找到产品型号名称。

请访问 https://mt.lv/um-zh 上的用户手册页面, 以获取最新的用户手册。 或使用手机扫描 QR 码。

有关产品的技术规格,手册和更多信息, 请访问 https://mikrotik.com/products

该产品最重要的技术规格可在本快速指南的最后一页找到。

可以在以下位置找到使用您的语言的软件配置手册以及更多信息 https://mt.lv/help -zh

如果您需要配置方面的帮助,请寻求顾问 https://mikrotik.com/consultants

#### 第一步:

●确保您的 Internet 服务提供商允许更改硬件, 并会发布一个自动 IP 地址;

●将 ISP 电缆连接到第一个以太网端口;

将设备连接到随附的电源适配器;

将计算机连接到无线网络;

●在网络浏览器中打开 https://192.168.88.1 以开始配置;

 $\bigcirc$ 用户名:  $\alpha$ dmin,默认无密码;

●连接后,配置设备,使其具有活动的 Internet 连接 https://mt.lv/configuration-zh;

●将 RouterOS 软件升级到最新版本 https://mt.lv/upgrade-zh;

设备将重新启动;

再次连接并在屏幕左侧选择您的国家/地区,以应用国家/地区法规设置;

设置您的无线网络密码,密码必须至少包含八个符号;

●在右侧底部的字段中设置您的路由器密码,然后重复输入一次,该密码将在下一次登录时使用。

安全信息:

●在使用任何 MikroTik 设备之前,请注意电路所涉及的危险,并熟悉防止事故的标准做法。安装程序应熟 悉网络结构,术语和概念。

●只能使用制造商认可的电源和附件,这些电源和附件可在该产品的原始包装中找到。

根据这些安装说明,应由经过培训的合格人员来安装本设备。安装程序负责确保设备的安装符合当地和国 家的电气法规。请勿尝试拆卸,修理或修改设备。

该产品旨在安装在室内。请将本产品远离水,火,潮湿或高温的环境。

●我们不能保证由于不正确使用本设备不会造成任何事故或损坏。请谨慎使用本产品,并自行承担风险!

如果设备发生故障,请断开电源。最快的方法是从电源插座上拔下电源适配器。

射频辐射暴露: 此 MikroTik 设备符合针对不受控制的环境规定的欧盟辐射暴露限制。此 MikroTik 设备的 安装和操作位置应距离您的身体、职业用户或公众不超过 30 厘米。

制造商: Mikrotikls SIA, 拉脱维亚 Unijas 2, Riga, LV1039。

笔记: 对于某些型号,请检查标签上的用户密码和无线密码。

## RU - Русский. Краткое пособие. Евразийский экономический союз информация:

Это устройство должно быть обновлено до RouterOS v7.10 или до последней стабильной версии, чтобы обеспечить соответствие местным нормативным требованиям!

Конечные пользователи несут ответственность за соблюдение местных нормативных требований, включая работу в рамках допустимых частотных каналов, выходную мощность, требования к кабельным системам и требования к динамическому выбору частоты (DFS). Все радиоустройства MikroTik должны быть установлены в соответствии с инструкциями.

Это краткое руководство охватывает модели: CRS109-8G-1S-2HnD-IN, CRS125-24G-1S-2HnD-IN, RBmAP2nD (mAP), RBcAPL-2nD (cAP lite), RBcAP2nD (cAP), RB951Ui-2nD (hAP), RB951Ui-2HnD, RB951G-2HnD, RB2011UiAS-2HnD-IN.

Это беспроводное сетевое устройство. Вы можете найти название модели продукта на

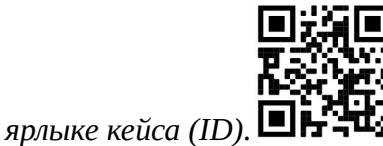

Пожалуйста, посетите страницу руководства пользователя на https://mt.lv/um-ru, чтобы ознакомиться с полным актуальным руководством пользователя. Или отсканируйте QR-код с помощью мобильного телефона.

Технические характеристики, брошюры и дополнительная информация о продуктах на https://mikrotik.com/products

Наиболее важные технические характеристики этого продукта можно найти на последней странице этого Краткого руководства.

Руководство по настройке программного обеспечения на вашем языке с дополнительной информацией можно найти по адресу https://mt.lv/help-ru

Если вам нужна помощь с настройкой, обратитесь к консультанту https://mikrotik.com/consultants

#### Первые шаги:

Убедитесь, что ваш интернет-провайдер разрешает замену оборудования и выдаст автоматический IP-адрес;

Подключите ваш провайдерский кабель к первому порту Ethernet;

Подключите устройство к прилагаемому адаптеру питания;

Подключите компьютер к беспроводной сети;

Откройте https://192.168.88.1 в своем веб-браузере, чтобы начать настройку;

Имя пользователя: admin и пароль по умолчанию отсутствует;

После подключения настройте устройство, чтобы у него было активное подключение к Интернету https://mt.lv/configuration-ru;

Обновите программное обеспечение RouterOS до последней версии https://mt.lv/upgrade-ru;

Устройство перезагрузится;

Подключитесь снова и выберите свою страну в левой части экрана, чтобы применить настройки странового регулирования;

Установите пароль вашей беспроводной сети, пароль должен содержать не менее восьми символов;

Установите пароль маршрутизатора в нижнем поле справа и повторите его, он будет использоваться для входа в следующий раз.

Информация по технике безопасности:

Перед началом работы на любом оборудовании MikroTik ознакомьтесь с опасностями, связанными с электрическими цепями, и ознакомьтесь со стандартными методами

предотвращения несчастных случаев. Установщик должен быть знаком с сетевыми структурами, терминами и концепциями.

Используйте только те источники питания и аксессуары, которые утверждены производителем и находятся в оригинальной упаковке этого продукта.

Это оборудование должно быть установлено обученным и квалифицированным персоналом согласно этим инструкциям по установке. Установщик несет ответственность за то, чтобы установка оборудования соответствовала местным и национальным электротехническим нормам и правилам. Не пытайтесь разбирать, ремонтировать или модифицировать устройство.

Изделие предназначено для установки в помещении. Держите этот продукт вдали от воды, огня, влаги или жарких сред.

Мы не можем гарантировать, что в результате неправильного использования устройства не произойдет несчастных случаев или повреждений. Пожалуйста, используйте этот продукт с осторожностью и действуйте на свой страх и риск!

В случае сбоя устройства отключите его от питания. Самый быстрый способ сделать это вынуть вилку из розетки.

В домашних условиях этот продукт может вызывать радиопомехи, и в этом случае пользователю может потребоваться принять адекватные меры. Запрещается:

Эксплуатация роутера (точки доступа) и её комплектующих с повреждёнными шнурами электропитания;

Подключение роутера (точки доступа) и её комплектующих к сети электропитания при открытых корпусах;

Открыватькорпус изделия, разбирать, извлекать электронные модули и проводить какие-либо ремонтные работы вне условий ремонтной организации.

#### Техническое обслуживание:

Роутер (точка доступа) не требует проведения профилактических работ и постоянного присутствия эксплуатационного персонала.

Чистка корпуса от пыли и загрязнений выполняется бумажными безворсовыми салфетками.

Не брызгайте водой в щели и контакты корпуса изделия.

Плохо выводящиеся следы и пятна удаляйте изопропиловым спиртом.

#### Текущий ремонт:

Все виды ремонта изделия допускается выполнять только аттестованным персоналом в сервисном центре предприятия-изготовителя или в другой уполномоченной изготовителем организации.

Замена вышедших из строя технических средств (ТС) изделия должна осуществляться на соответствующие ТС, прошедшие специальные исследования и специальную проверку. Хранение:

Изделия, упакованные в ящик, следует хранить в складских помещениях при относительная влажность воздуха не более 85%, наличие в воздухе паров кислот, щелочей и прочих агрессивных примесей не допускается.

#### Транспортирование:

Транспортируют изделия всеми видами транспорта в крытых транспортных средствах в соответствии с правилами перевозки грузов, действующих на данном виде транспорта.

Транспортирование и хранение должны осуществляться в упаковке фирмы-изготовителя с соблюдением указаний по ориентации, защите, укладке и других, нанесенных на упаковку указаний обозначений.

В помещениях и транспортных средствах не должно быть паров или аэрозолей агрессивных или вызывающих коррозию веществ.

Упакованные изделия должны быть закреплены для предотвращения случайных неконтролируемых перемещений.

Транспортирование, хранение и эксплуатация не допустимы в условиях конденсации влаги без защиты от атмосферных осадков и прямых солнечных лучей.

#### Гарантийные обязательства:

Гарантийный срок эксплуатации − не более 14 суток со дня реализации потребителю.

Гарантийный срок хранения изделий − 12 месяцев со дня изготовления.

Некачественные изделия продавец обязан заменить в сроки, согласованные с потребителем.

В случае спора о причинах возникновения недостатков товара продавец (изготовитель), уполномоченная организация или уполномоченный индивидуальный предприниматель, импортер обязаны провести экспертизу товара за свой счет.

Срок устранения недостатков товара не может превышать сорок пять дней.

Действие гарантийных обязательств прекращается:

- при нарушении потребителем правил эксплуатации, транспортирования и хранения;

- при обнаружении механических повреждений, следов вскрытия, попыток неквалифицированного ремонта;

- при обнаружении признаков небрежного обращения, преднамеренного повреждения оборудования;

- при попадании внутрь оборудования посторонних предметов, жидкостей и насекомых;

- при обнаружении признаков воздействия непреодолимых сил, приведших к выходу из строя роутера (точки доступа).

#### Утилизация:

Во избежание загрязнения окружающей среды необходимо отделить устройство от бытовых отходов и утилизировать его безопасным способом, например в специально отведенных местах. Ознакомьтесь с процедурами надлежащей транспортировки оборудования к специальным местам утилизации в вашем регионе.

Воздействие радиочастотного излучения. Это устройство MikroTik должно устанавливаться и эксплуатироваться не ближе 30 сантиметров от человека.

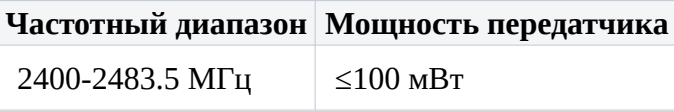

\*Доступные частотные каналы могут различаться в зависимости от модели продукта и сертификации.

Производитель: Mikrotikls SIA, улица Унияс 2, Рига, Латвия, LV1039.

Информация о дате изготовления устройства указана в конце серийного номера на его наклейке через дробь. Первая цифра означает номер года (последняя цифра года), две последующие означают номер недели.

Изготовитель: SIA Mikrotikls, Aizkraukles iela 23, Riga, LV-1006, Латвия, support@mikrotik.com. Сделано в Китае, Латвии или Литве. Cм. на упаковке.

Для получения подробных сведений о гарантийном обслуживании обратитесь к продавцу.

## FAT

Продукты MikroTik, которые поставляются в Евразийский таможенный союз, оцениваются с учетом соответствующих требований и помечены знаком EAC, как показано ниже:

Примечание: Для некоторых моделей проверьте пользовательские и беспроводные пароли на наклейке.

## UA - Українська. Короткий посібник:

Цей пристрій потрібно оновити до RouterOS v7.10 або останньої стабільної версії, щоб забезпечити відповідність місцевим нормам влади!

Кінцеві користувачі несуть відповідальність за дотримання місцевих правил, включаючи функціонування в межах законних частотних каналів, вихідну потужність, вимоги до кабелів та вимоги щодо вибору динамічної частоти (DFS). Всі радіопристрої MikroTik повинні бути встановлені відповідно до інструкцій.

Цей короткий посібник стосується моделей: CRS109-8G-1S-2HnD-IN, CRS125-24G-1S-2HnD-IN, RBmAP2nD (mAP), RBcAPL-2nD (cAP lite), RBcAP2nD (cAP), RB951Ui-2nD (hAP), RB951Ui-2HnD, RB951G-2HnD, RB2011UiAS-2HnD-IN.

Це пристрій бездротової мережі. Ви можете знайти назву моделі продукту на етикетці

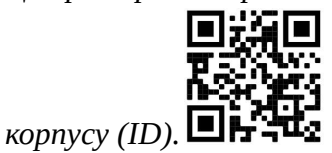

Будь ласка, відвідайте сторінку посібника користувача на https://mt.lv/um-иа для повної оновленої посібника користувача. Або скануйте QR-код за допомогою мобільного телефону.

Технічні характеристики, брошури та додаткова інформація про продукцію на https://mikrotik.com/products

Найважливіші технічні характеристики цього виробу можна знайти на останній сторінці цього короткого посібника.

Посібник з налаштування програмного забезпечення на вашій мові з додатковою інформацією можна знайти за посиланням https://mt.lv/help

Якщо вам потрібна допомога з налаштуванням, зверніться до консультанта https://mikrotik.com/consultants

#### Перші кроки:

Переконайтеся, що ваш постачальник послуг Інтернету дозволяє змінити апаратне забезпечення та видасть автоматичну IP-адресу;

Підключіть свій ISP-кабель до першого порту Ethernet;

Підключіть пристрій до включеного адаптера живлення;

Підключіть комп'ютер до бездротової мережі;

 $\bullet$ Відкрийте https://192.168.88.1 у своєму веб-переглядачі, щоб запустити конфігурацію;

Ім'я користувача: admin і немає пароля за замовчуванням;

Після підключення налаштуйте пристрій, щоб він мав активне підключення до Інтернету https://mt.lv/configuration-ua;

Оновіть програмне забезпечення RouterOS до останньої версії https://mt.lv/upgrade-ua;

Пристрій перезавантажиться;

Знову підключіться та виберіть свою країну в лівій частині екрана, щоб застосувати настройки регулювання країни;

Встановіть пароль бездротової мережі, пароль повинен бути не менше восьми символів;

Встановіть свій пароль маршрутизатора в нижньому полі праворуч і повторіть його, він буде використаний для входу в наступний раз. Інформація про безпеку:

Перш ніж працювати над будь-яким обладнанням MikroTik, пам'ятайте про небезпеки, пов'язані з електричною схемою, та ознайомтеся зі стандартними методами запобігання аварій. Інсталятор повинен бути знайомий з мережевими структурами, термінами та поняттями.

Використовуйте тільки джерело живлення та аксесуари, затверджені виробником, і які можна знайти в оригінальній упаковці цього виробу.

Це обладнання має встановлювати навчений та кваліфікований персонал відповідно до цих інструкцій зі встановлення. Особа, що виконує роботи зі встановлення устаткування несе відповідальність за те, щоб встановлення обладнання відповідало місцевим і національним електричним нормам. Не намагайтеся розібрати, відремонтувати чи модифікувати пристрій.

Цей виріб призначений для встановлення в приміщенні. Тримайте цей продукт подалі від води, вогню, вологості або жаркого середовища.

Ми не можемо гарантувати, що через неправильне використання пристрою не трапляються аварії та пошкодження. Будь ласка, використовуйте цей продукт обережно та працюйте на свій страх і ризик!

У разі відмови пристрою, відключіть його від живлення. Найшвидший спосіб зробити це від'єднавши адаптер живлення від розетки.

Вплив радіочастотного випромінювання: Це обладнання MikroTik відповідає нормам радіаційного опромінення Європейського Союзу, встановленим для неконтрольованого середовища. Цей пристрій MikroTik слід встановлювати та експлуатувати не ближче 30 сантиметрів від вашого тіла, професіонала чи широкого загалу.

Виробник: Mikrotikls SIA, Unijas 2, Рига, Латвія, LV1039.

Робоча частота (Максимальна вихідна потужність): 2400-2483.5 МГц (20 дБм).

Справжнім Mikrotikls SIA заявляє, що маршрутизатор відповідає основним вимогам та іншим відповідним положенням директиви 2014/53/EC, а також суттєвим вимогам Технічного регламенту радіообладнання, затвердженого постановою Кабінету Міністрів України від 24 травня 2017 року № 355.

Примітка: Для деяких моделей перевірте пароль користувача та пароль бездротової мережі на наклейці.

## Federal Communication Commission Interference Statement

This equipment has been tested and found to comply with the limits for a Class B digital device, pursuant to Part 15 of the FCC Rules. These limits are designed to provide reasonable protection against harmful interference in a residential installation.

This equipment generates, uses, and can radiate radio frequency energy and, if not installed and used in accordance with the instructions, may cause harmful interference to radio communications. However, there is no guarantee that interference will not occur in a particular installation. If this equipment does cause harmful interference to radio or television reception, which can be determined by turning the equipment off and on, the user is encouraged to try to correct the interference by one or more of the following measures:

Reorient or relocate the receiving antenna.

Increase the separation between the equipment and receiver.

Connect the equipment into an outlet on a circuit different from that to which the receiver is connected.

Consult the dealer or an experienced radio/TV technician for help.

FCC Caution: Any changes or modifications not expressly approved by the party responsible for compliance could void the user's authority to operate this equipment.

This device complies with Part 15 of the FCC Rules. Operation is subject to the following two conditions: (1) This device may not cause harmful interference, and (2) this device must accept any interference received, including interference that may cause undesired operation.

Note: This unit was tested with shielded cables on the peripheral devices. Shielded cables must be used with the unit to ensure compliance.

Exposure to Radio Frequency Radiation: This MikroTik equipment complies with the FCC radiation exposure limits set forth for an uncontrolled environment. This MikroTik device should be installed and operated no closer than 30 centimeters from your body, occupational user, or the general public.

## Innovation, Science and Economic Development Canada

This device contains license-exempt transmitter(s)/receiver(s) that comply with Innovation, Science, and Economic Development Canada's license-exempt RSS(s). Operation is subject to the following two conditions: (1) This device may not cause interference. (2) This device must accept any interference, including interference that may cause undesired operation of the device.

L'émetteur/récepteur exempt de licence contenu dans le présent appareil est conforme aux CNR d'Innovation, Sciences et Développement économique Canada applicables aux appareils radio exempts de licence. L'exploitation est autorisée aux deux conditions suivantes: 1) L'appareil ne doit pas produire de brouillage; 2) L'appareil doit accepter tout brouillage radioélectrique subi, même si le brouillage est susceptible d'en compromettre le fonctionnement.

This Class B digital apparatus complies with Canadian ICES-003.

Cet appareil numérique de la classe [B] est conforme à la norme NMB-003 du Canada.

CAN ICES-003 (B) / NMB-003 (B)

Exposure to Radio Frequency Radiation: This MikroTik equipment complies with the IC radiation exposure limits set forth for an uncontrolled environment. This MikroTik device should be installed and operated no closer than 30 centimeters from your body, occupational user, or the general public.

Exposition aux rayonnements de radiofréquence : cet équipement MikroTik est conforme aux limites d'exposition aux rayonnements IC définies pour un environnement non contrôlé. Cet appareil MikroTik doit être installé et utilisé à moins de 30 centimètres de votre corps, de l'utilisateur professionnel ou du grand public.

## UKCA marking

# UK<br>CA

## CE Declaration of Conformity

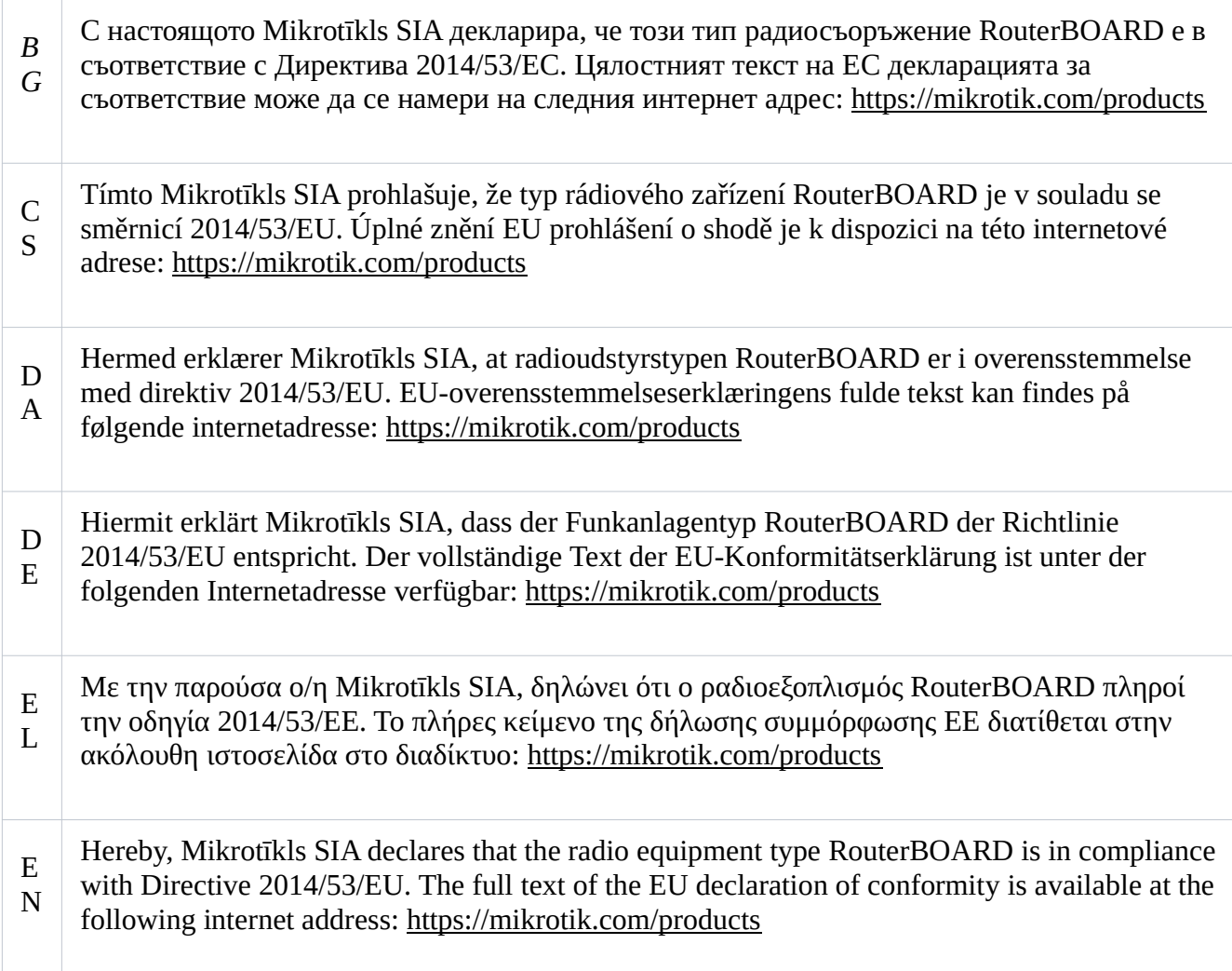

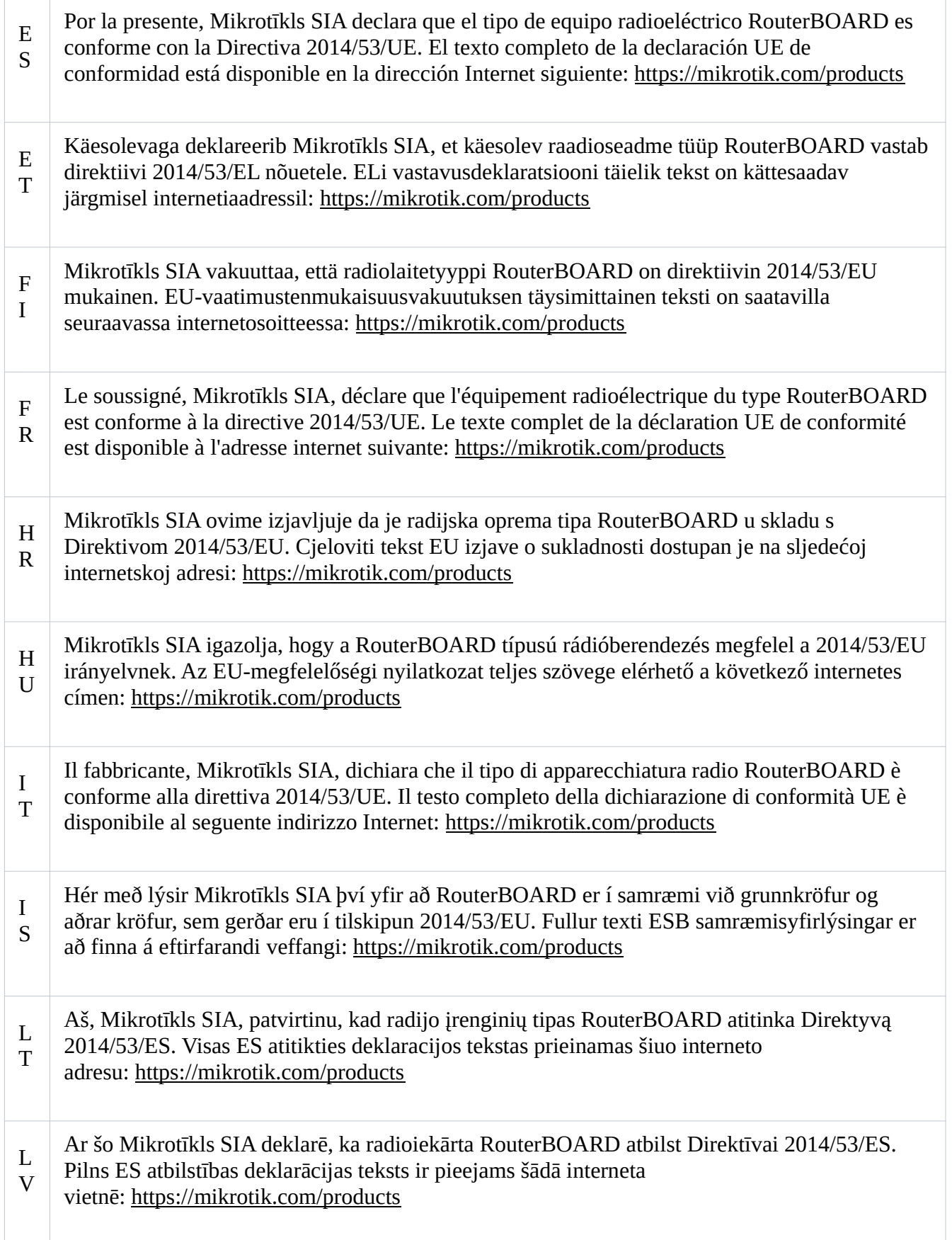

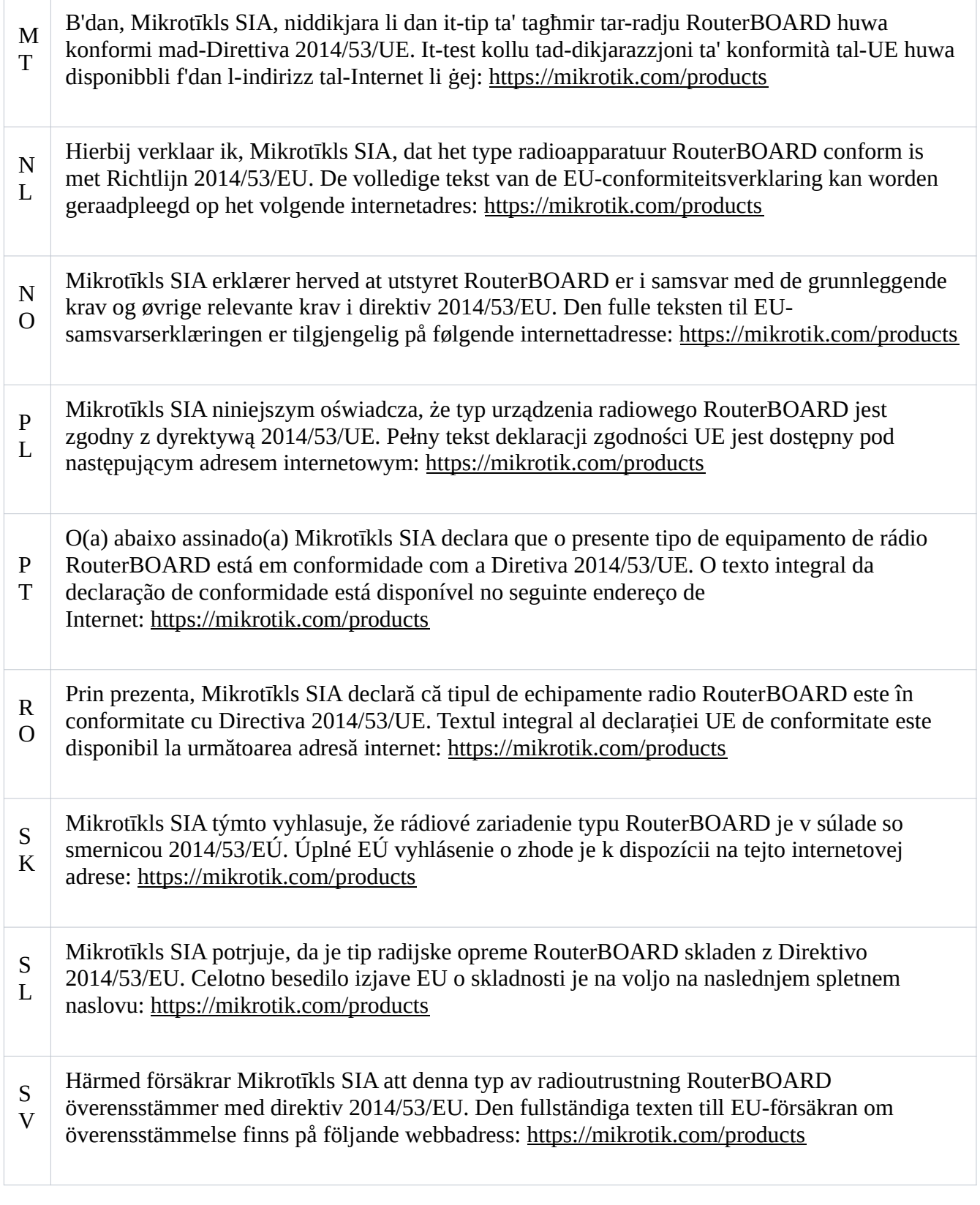

### WLAN

Operating Frequency / Maximum output power

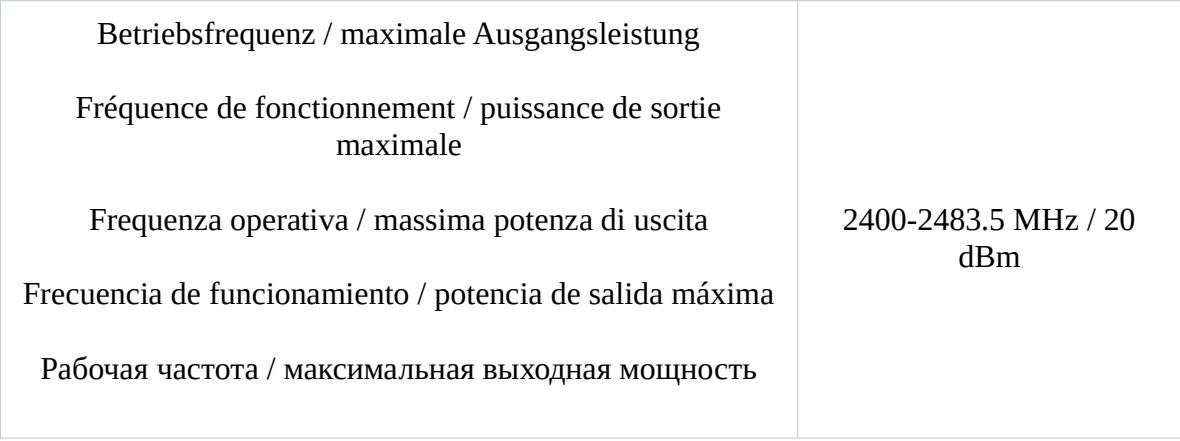

This MikroTik device meets Maximum transmit power limits per ETSI regulations. For more detailed information see Declaration of Conformity above / Dieses MikroTik-Gerät erfüllt die maximalen Sendeleistung Grenzwerte gemäß ETSI-Vorschriften. Weitere Informationen finden Sie oben in der Konformitätserklärung / Cet appareil MikroTik respecte les limites de puissance de transmission maximale conformément aux réglementations ETSI. Pour plus d'informations, voir la déclaration de conformité ci-dessus / Questo dispositivo MikroTik è conforme ai limiti di potenza massima di trasmissione in conformità con le normative ETSI. Per ulteriori informazioni, consultare la dichiarazione di conformità sopra / Este dispositivo MikroTik cumple con los valores límite de potencia máxima de transmisión de acuerdo con la normativa ETSI. Para obtener información más detallada, consulte la Declaración de conformidad anterior / Это устройство MikroTik соответствует предельным значениям максимальной мощности передачи в соответствии с правилами ETSI. Для получения более подробной информации см. Декларацию соответствия выше.

CRS109-8G-1S-2HnD-IN, CRS125-24G-1S-2HnD-IN, RB951Ui-2nD, RB951Ui-2HnD, RB951G-2HnD, RB2011UiAS-2HnD-IN

(EN) Technical Specifications / (DE) Technische Spezifikationen / (FR) Spécifications techniques / (IT) Specifiche tecniche / (ES) Especificaciones técnicas / (RU) Технические характеристики:

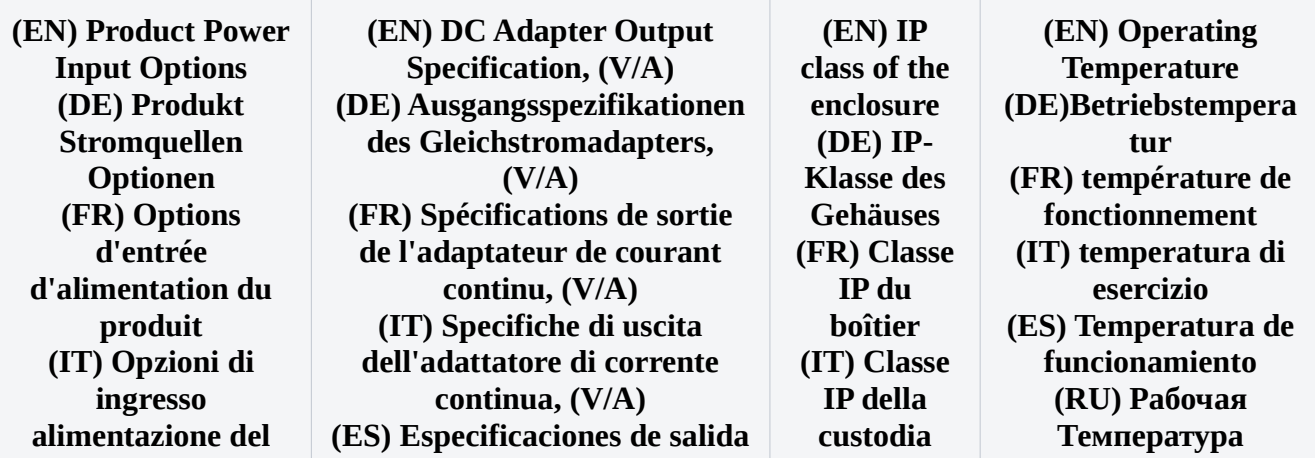

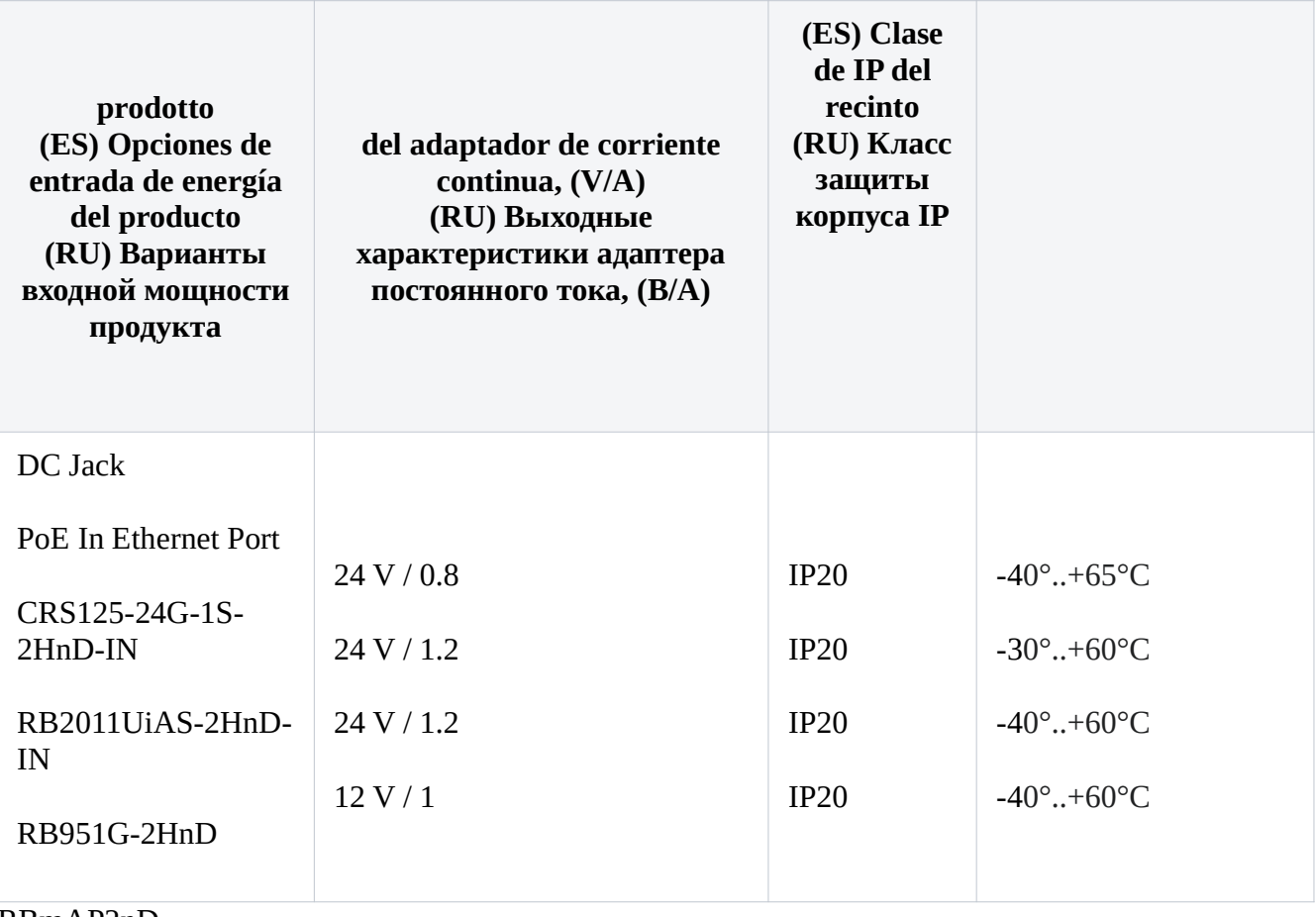

RBmAP2nD

(EN) Technical Specifications / (DE) Technische Spezifikationen / (FR) Spécifications techniques / (IT) Specifiche tecniche / (ES) Especificaciones técnicas / (RU) Технические характеристики:

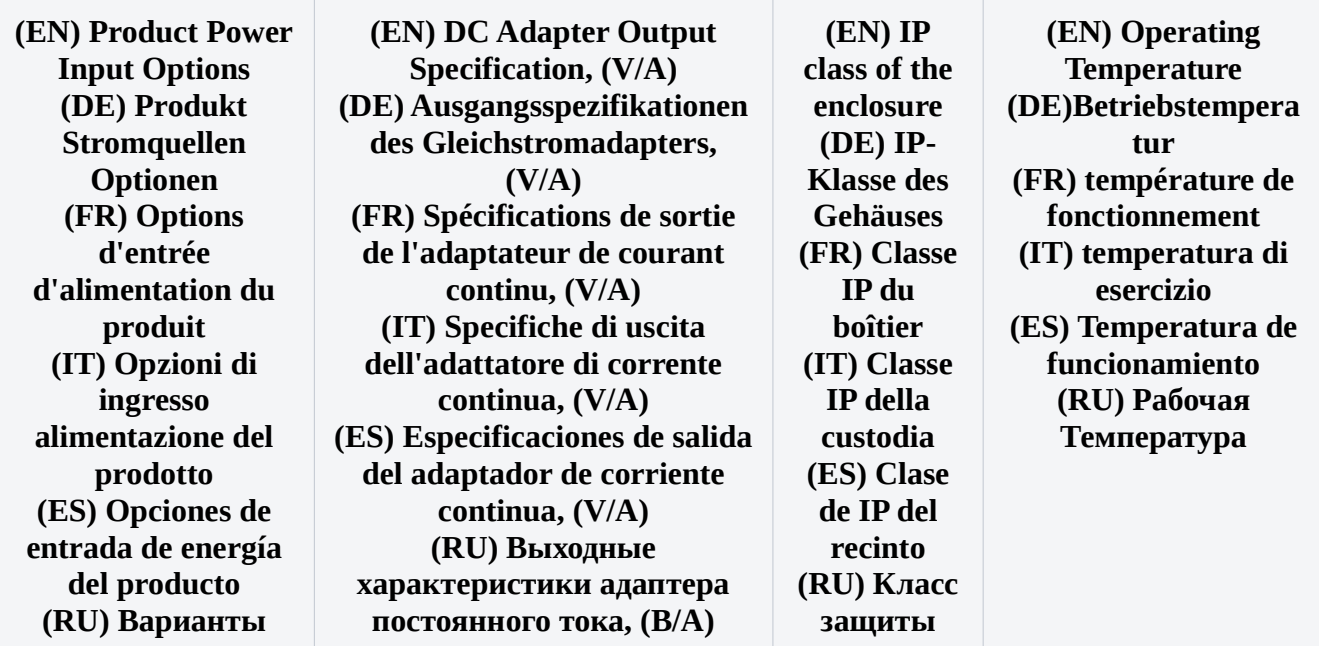

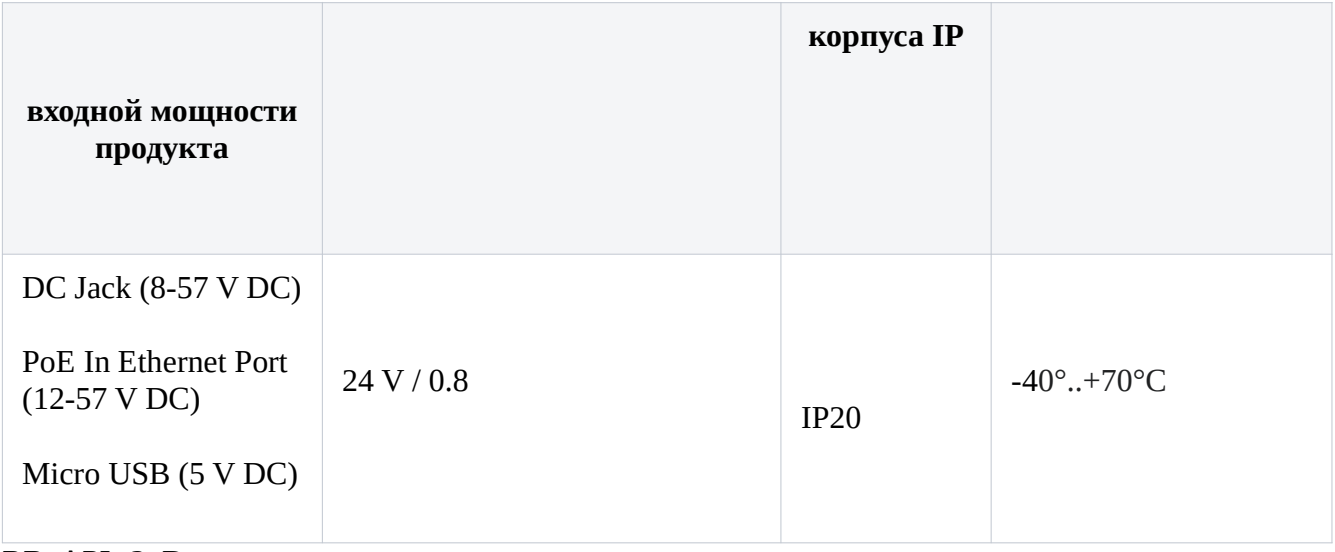

RBcAPL-2nD

(EN) Technical Specifications / (DE) Technische Spezifikationen / (FR) Spécifications techniques / (IT) Specifiche tecniche / (ES) Especificaciones técnicas / (RU) Технические характеристики:

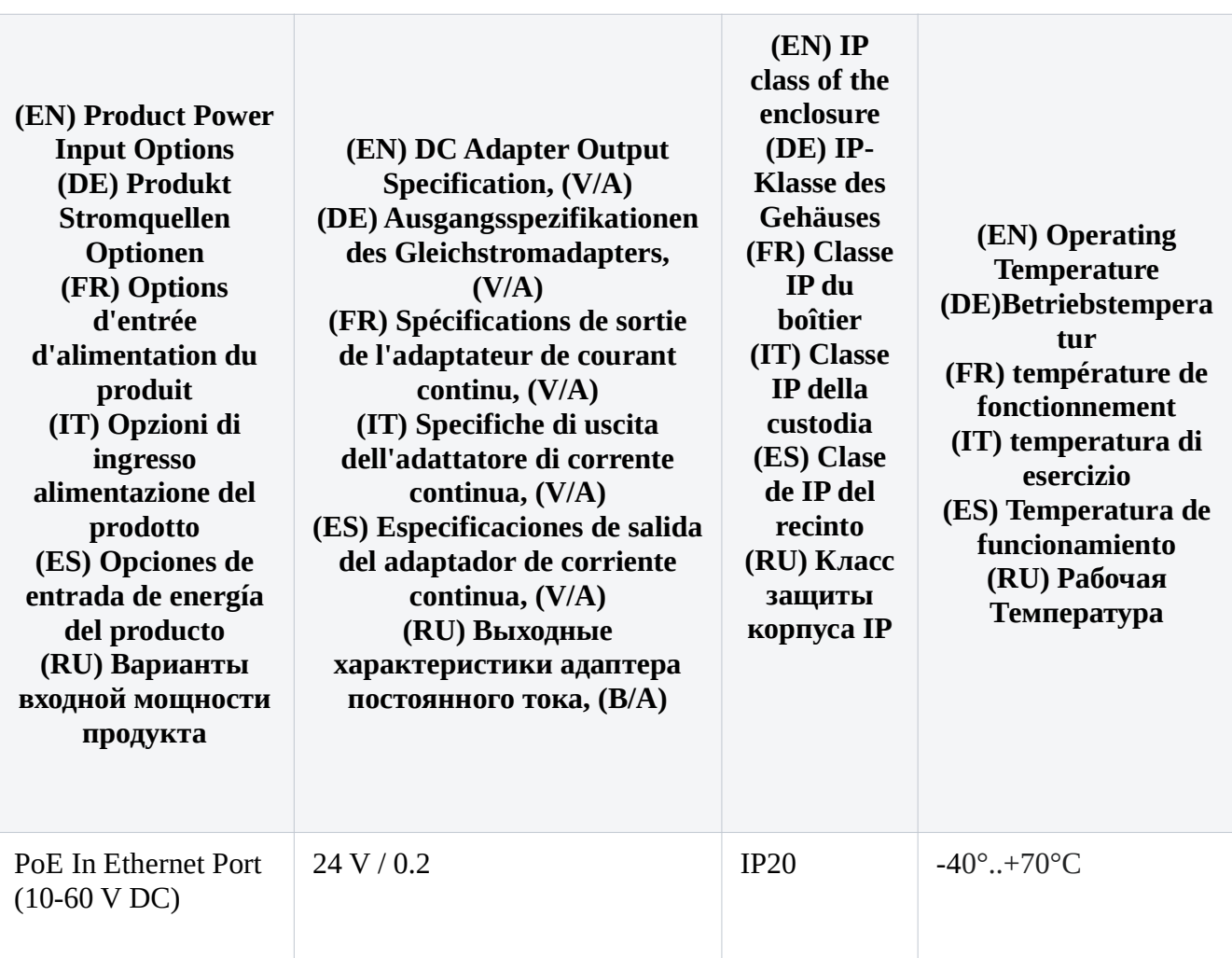

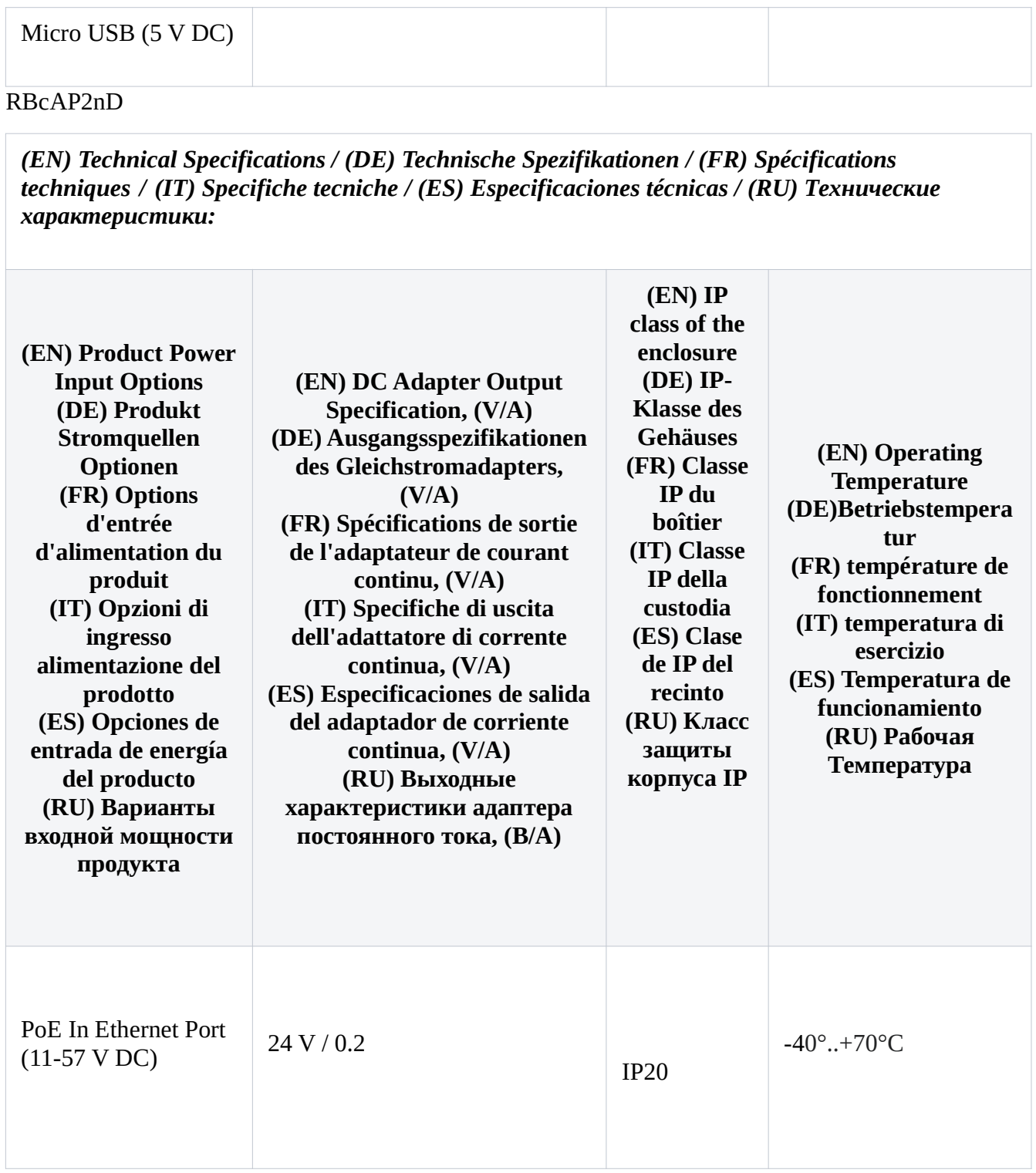

#72833, 72834, 73830.